# Route Origin Validation - A MANRS Approach

## Md. Zobair Khan MANRS Ambassador

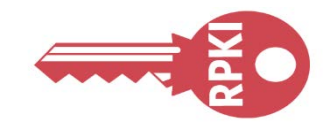

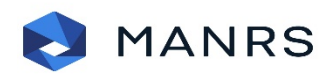

## **SQND**

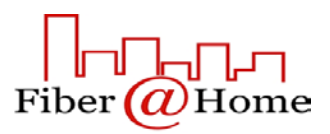

## Acknowledgement

• This paper is made taking notes, diagram, configurations from MANRS, APNIC training materials & blog, NLnet Labs, Github & Dr. Philip Smith along with the operational experience of the author.

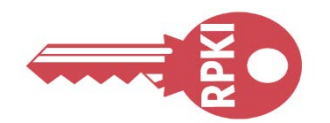

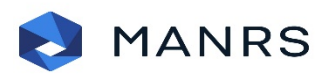

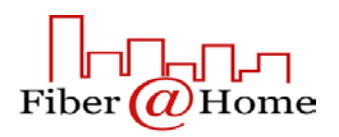

## MANRS

• Mutually Agreed Norms for Routing Security (MANRS) is a global initiative, supported by the [Internet](https://www.internetsociety.org/) Society, that provides crucial fixes to reduce the most common routing threats.

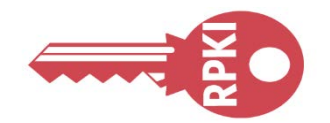

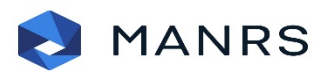

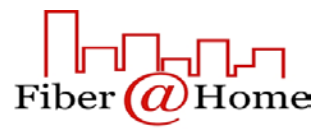

## **MANRS**

- MANRS outlines four simple but concrete actions that network operators should take:
	- Filtering
	- Anti-spoofing
	- Coordination
	- Global Validation

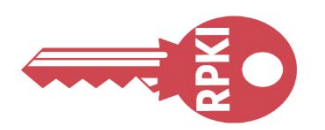

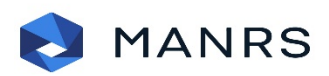

## **SQND**

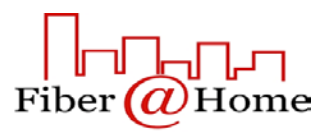

## Global Validation

• Publish your data, so others can validate routing information on a global scale

• Automated information validation needs arrangements

• Securing global routing information is done by RPKI

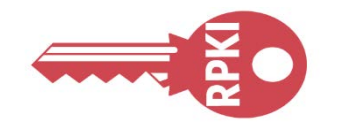

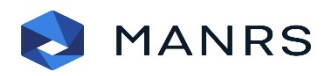

## SQN

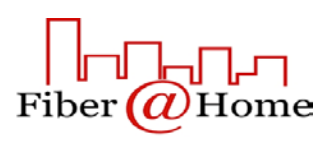

## Resource Public Key Infrastructure (RPKI)

- RPKI allows holders of Internet number resources to make verifiable statements about how they intend to use their resources.
- RPKI is a way to define data in an out-of-band system such that the information that are exchanged by BGP can be validated to be correct.
- RPKI is used to make Internet routing more secure.

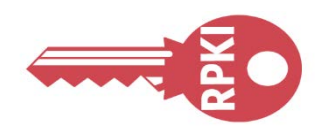

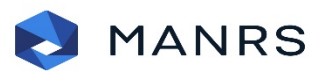

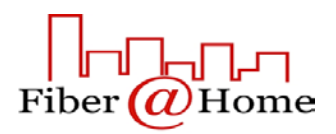

## Importance of RPKI

- Secured Routing Table
- Dynamic LOA checking
- Maintaining a Dynamic Chain of Trust
- Digitally Signed Resources Certificate (X.509 Certificates-RFC5280)
- Helps to Stop Route Hijack

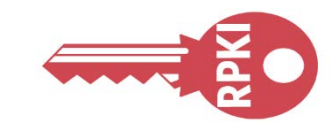

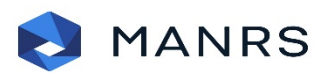

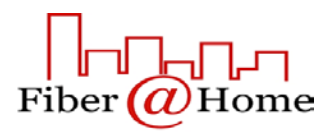

# Route Origin Authorizations (ROA)

• Using the RPKI system, the legitimate holder of a block of IP addresses can use their resource certificate to make an authoritative, signed statement about which autonomous system is authorized to originate their prefix in BGP.

• These statements are called Route Origin Authorizations (ROAs).

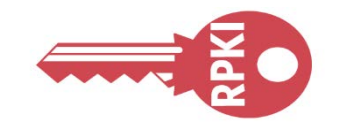

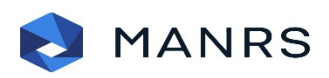

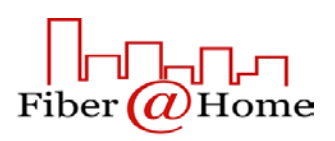

# Route Origin Validation (ROV)

• RPKI system tries to closely mimic what route objects in the IRR intend to do, but then in a more trustworthy manner.

• This process is called route origin validation (ROV)

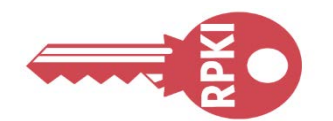

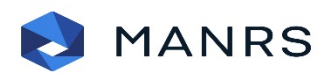

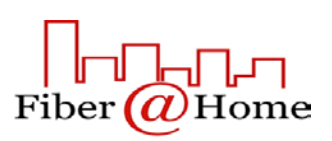

## Validity

• Valid - Resources found in database which is called Validated ROA Payload (VRP).

• Not Found - The prefix in this announcement is not covered by a VRP.

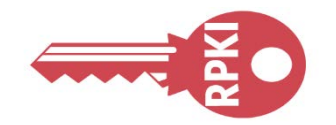

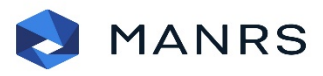

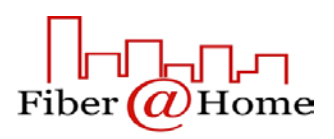

• Invalid – Resources found but partial/whole information doesn't match with database.

## RPKI - Chain Of Trust

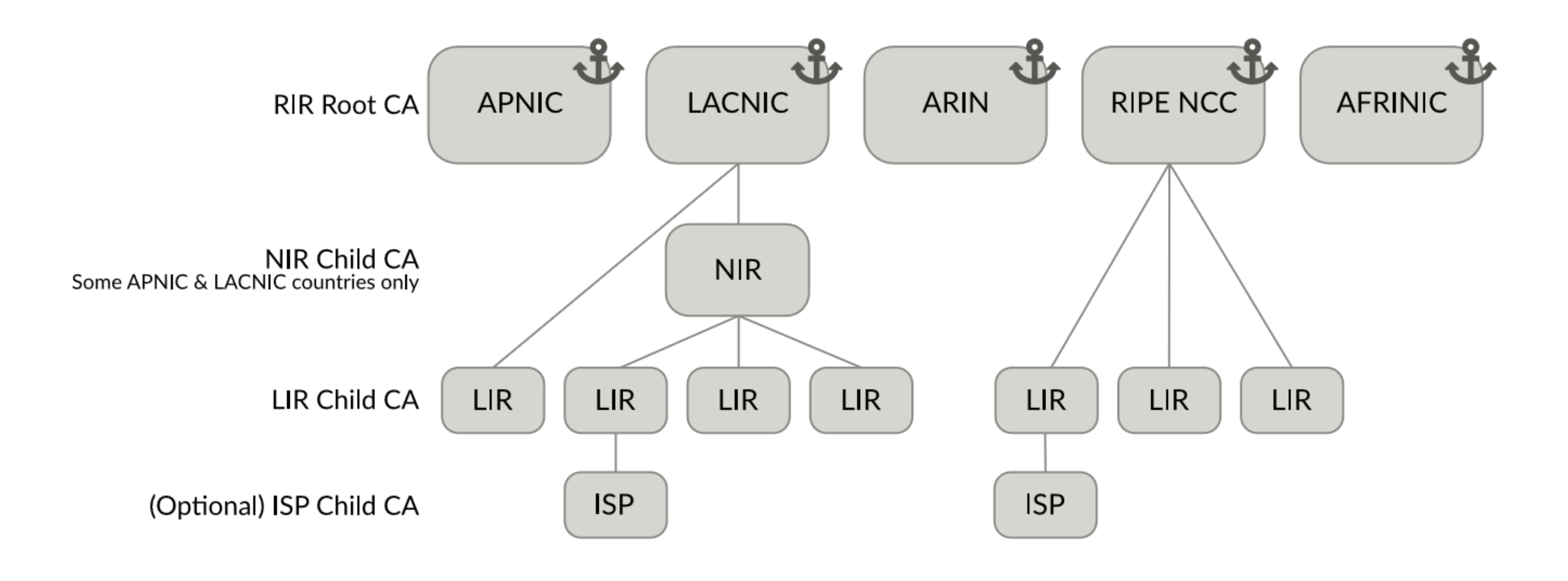

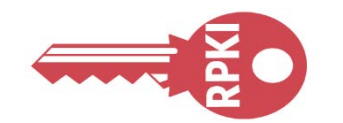

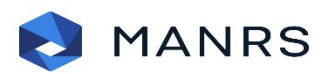

## **SQNOG**

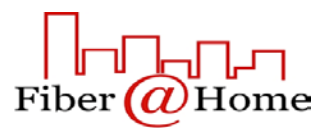

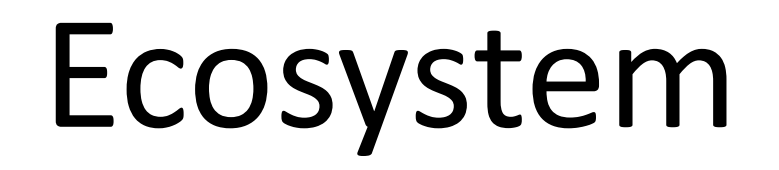

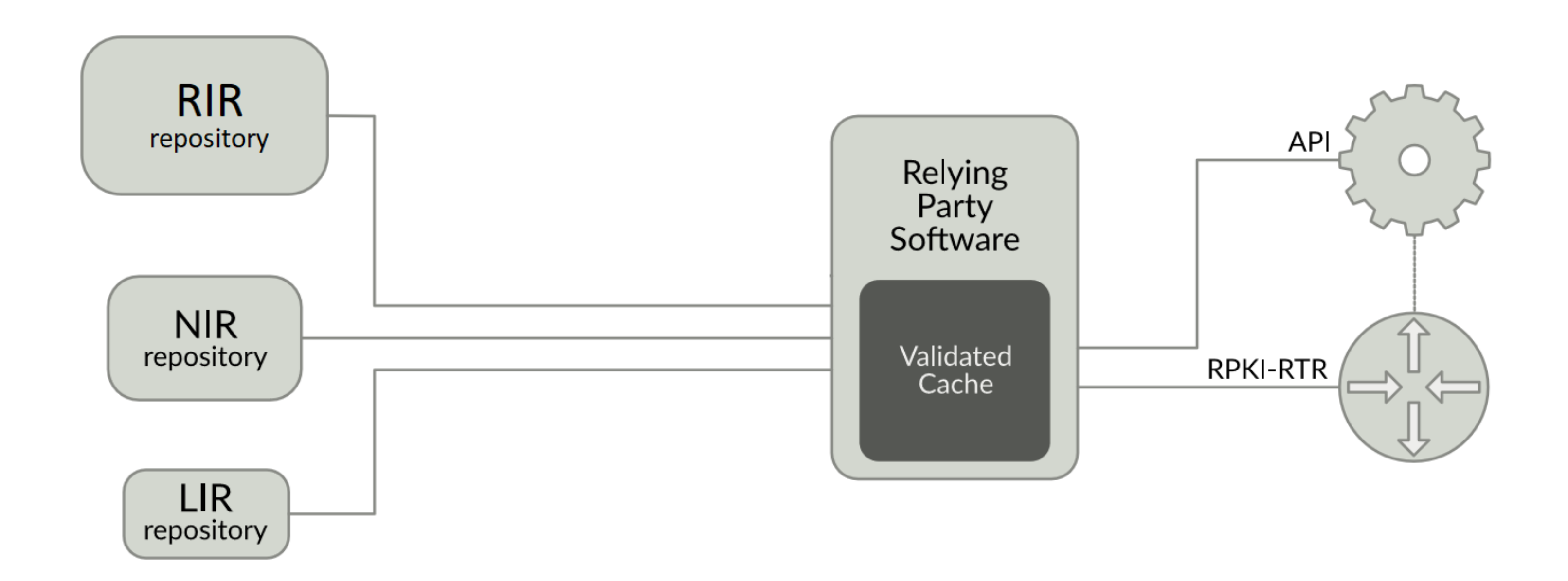

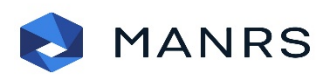

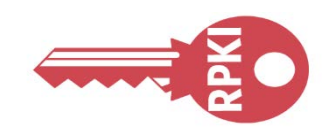

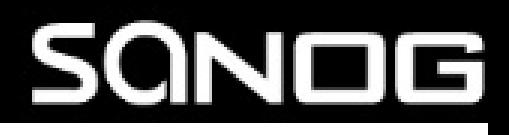

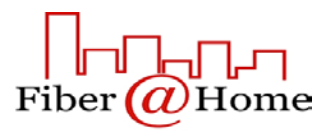

## Working Steps

• Creating ROA for owned resources for RPKI

• Implementing Validator relying software for ROV

• Enforcing policies for based on Validation

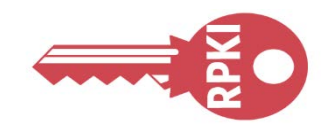

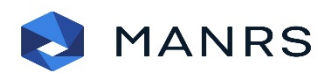

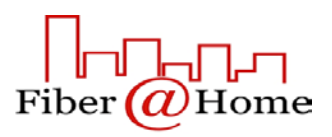

## Creating ROA

## • Go to Resources > Route Management and select Create route

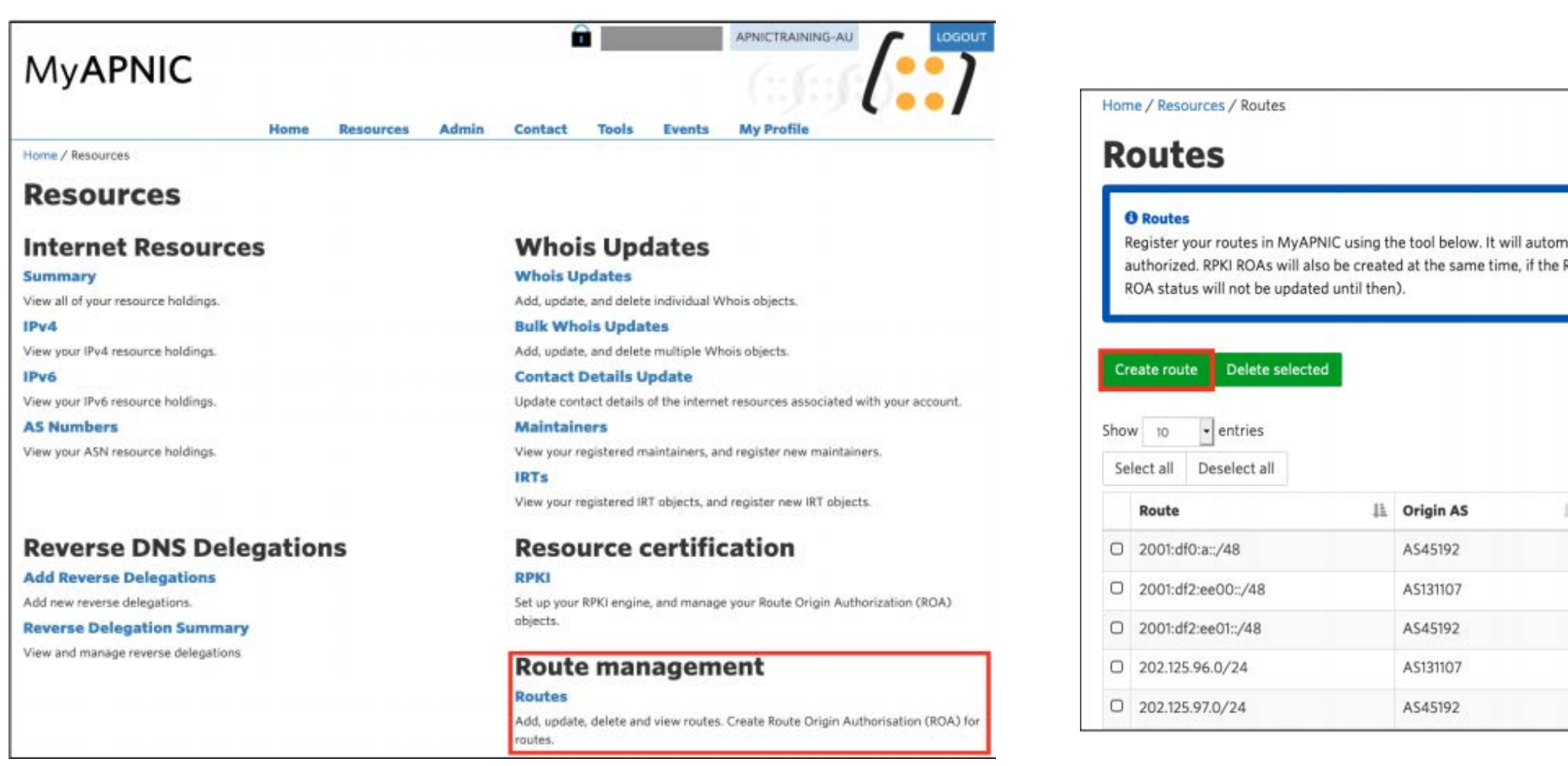

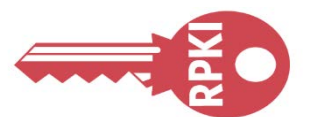

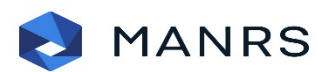

## SQNOG

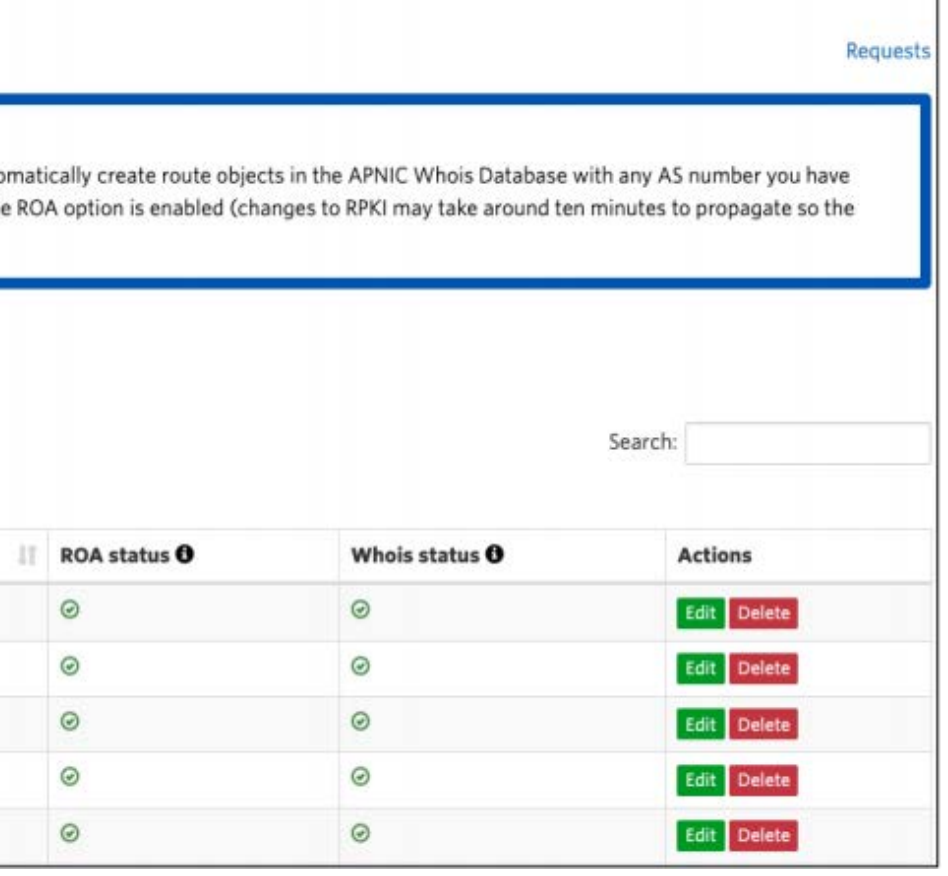

**https://www.apnic.net/wp-content/uploads/2017/12/ROUTE\_MANAGEMENT\_GUIDE.pdf**

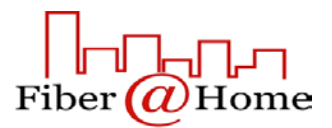

## Creating ROA

• Mention your prefix with ASN & desired subnet & Submit

## Example for **IPv4**

**MANRS** 

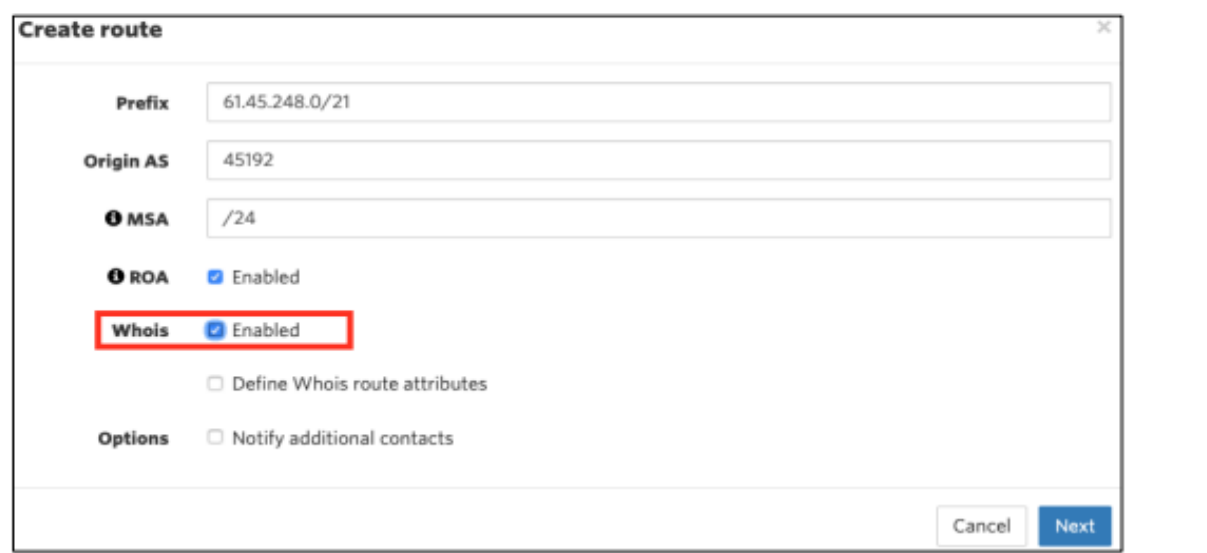

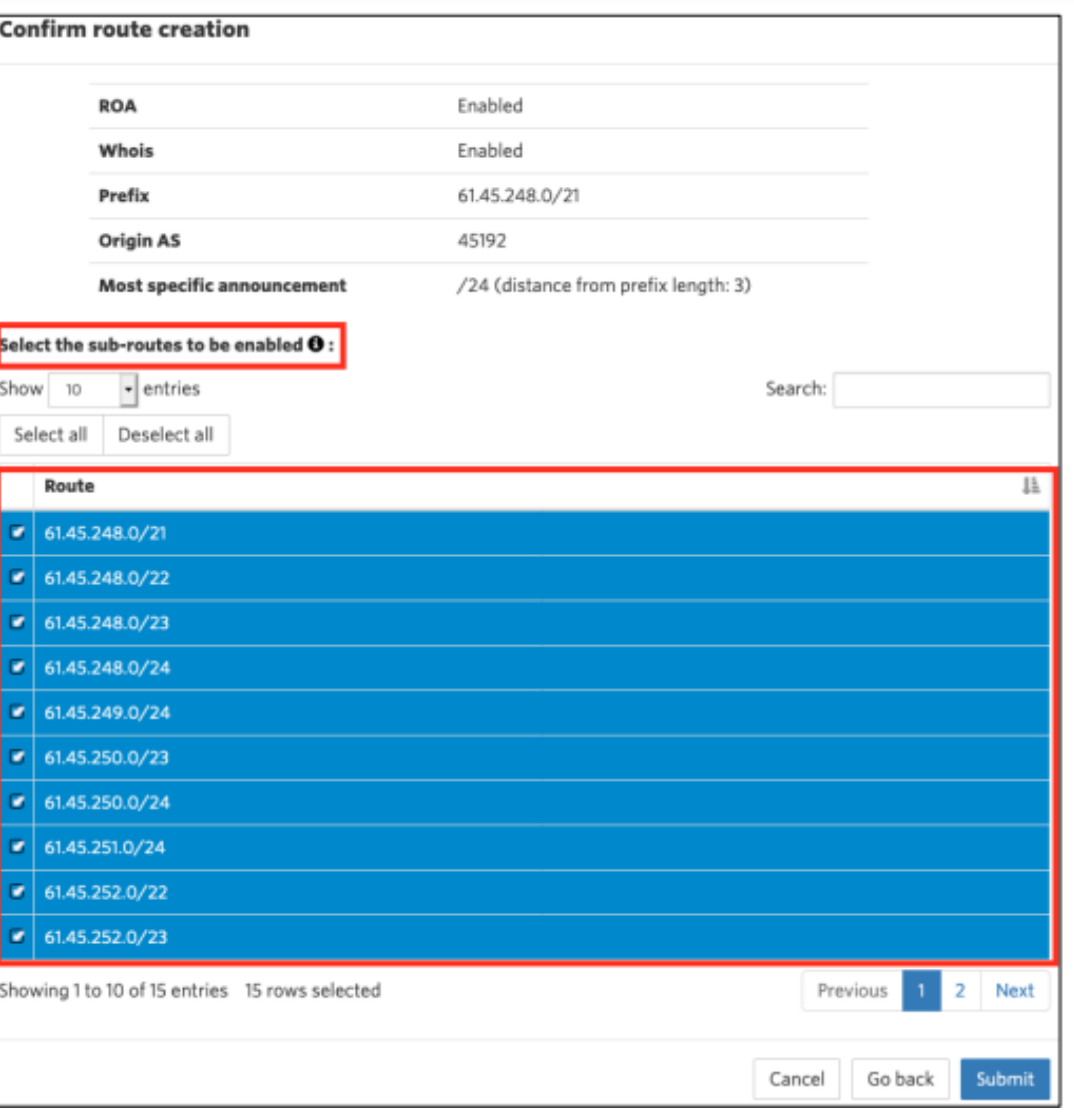

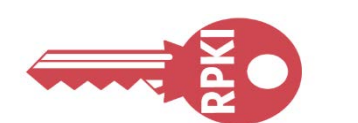

## **SQN** IG

**https://www.apnic.net/wp-content/uploads/2017/12/ROUTE\_MANAGEMENT\_GUIDE.pdf**

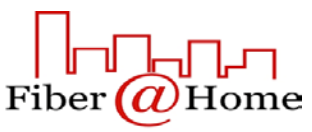

## Relying Party Software

**NLnet Labs Routinator** 

- LACNIC/NIC Mexico validator (FORT) https://github.com/NICMx/FORT-validator
- $\Box$  Cloudflare validator (OctoRPKI) https://github.com/cloudflare/cfrpki
- **Q** RPKI-Client

https://github.com/NLnetLabs/routinator

https://github.com/kristapsdz/rpki-client

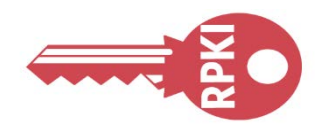

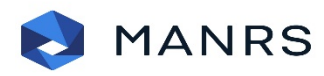

## Routinator

- Routinator is free, open source RPKI Relying Party software written by NLnet Labs in the Rust programming language.
- Routinator connects to the Trust Anchors of the five Regional Internet Registries (RIRs)  $-$ APNIC, AFRINIC, ARIN, LACNIC and RIPE NCC — downloads all of the certificates and ROAs in the various repositories, verifies the signatures and makes the result available for use in the BGP workflow.
- The validated cache can be fed directly into RPKI-capable routers via the RPKI to Router Protocol (RPKI-RTR), described in RFC 8210.

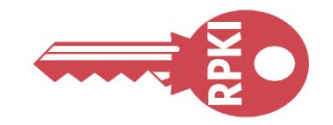

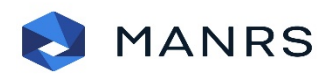

**https://rpki.readthedocs.io/en/latest/routinator/index.html**

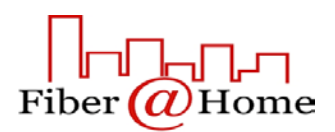

**Step by step installation process is given in Appendix-1 at the end of this slide.**

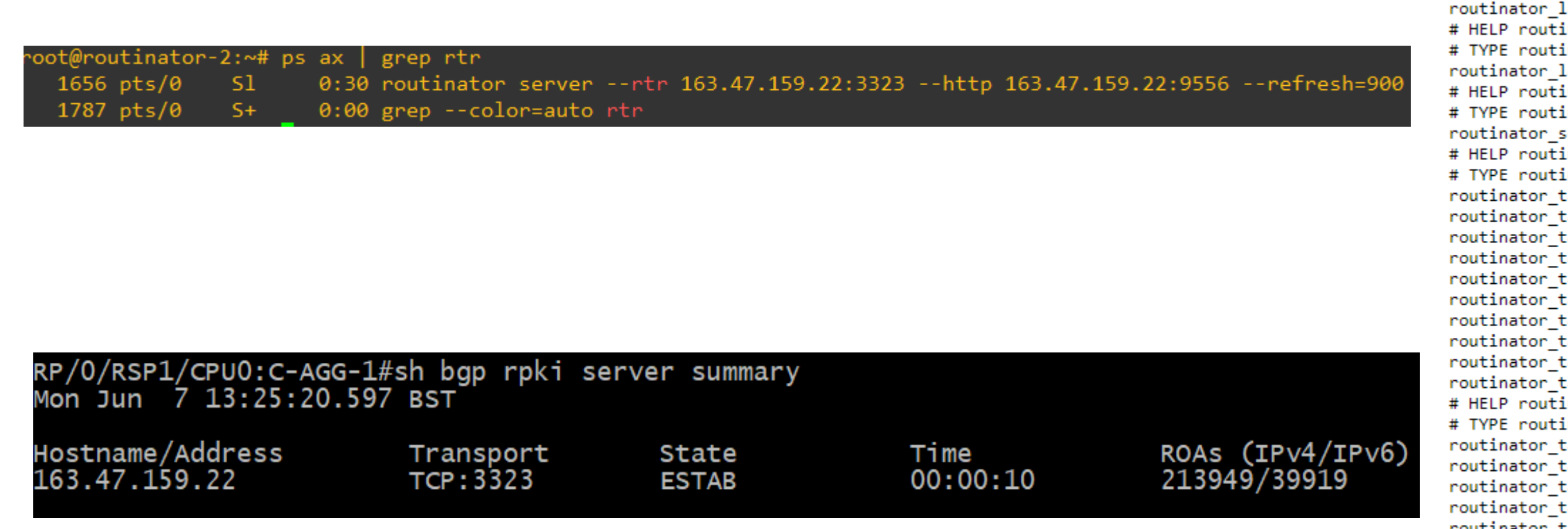

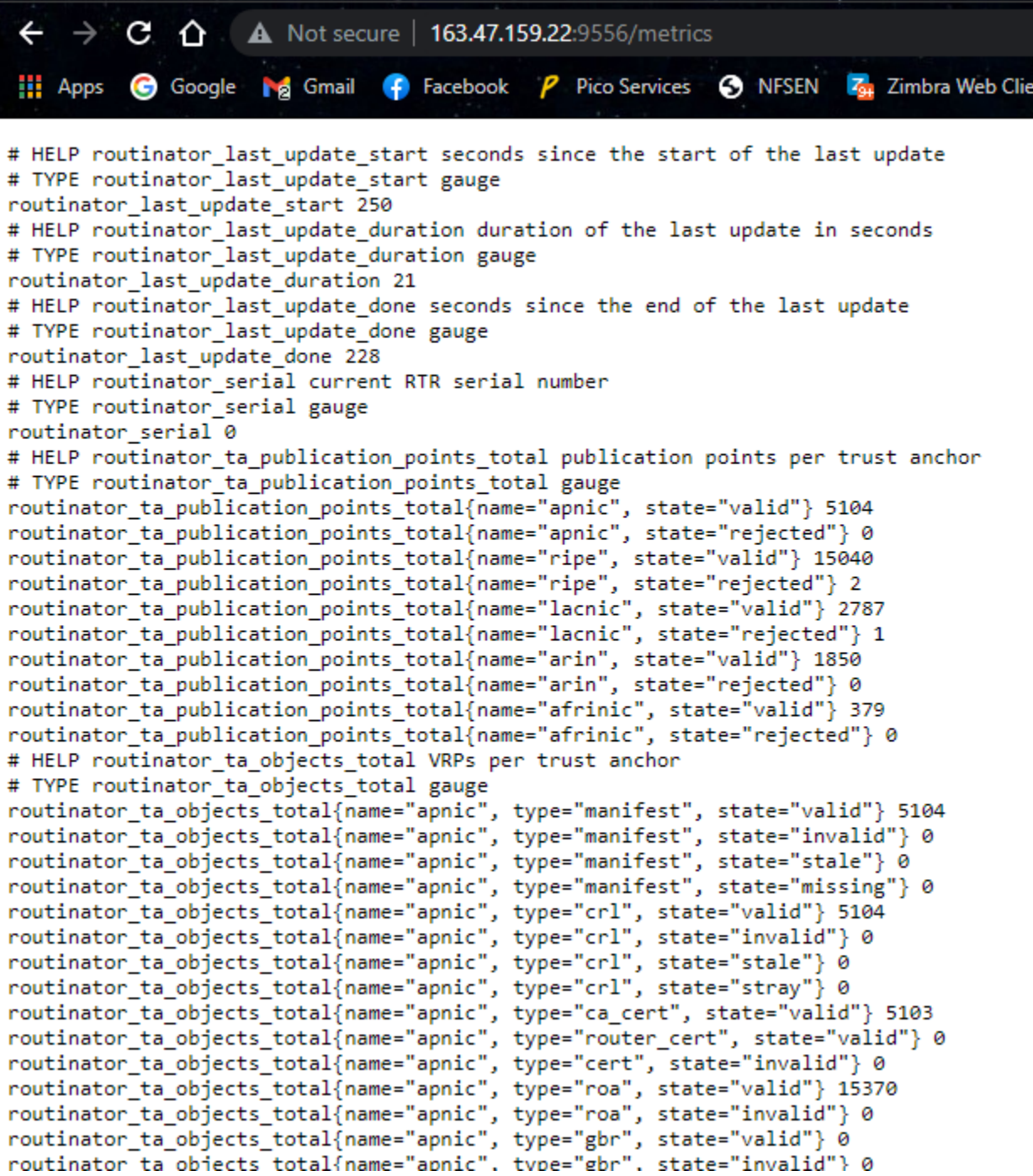

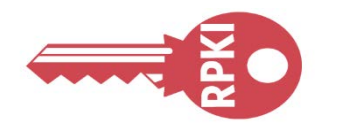

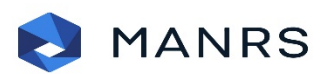

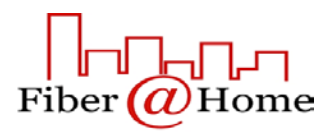

## **OctoRPKI**

- Developed and used by Cloudflare
- This application periodically refreshes the data provided by the RIRs and the delegated organizations.
- No development after December 2020.
- RTR session is handeled by GoRTR a separate module.

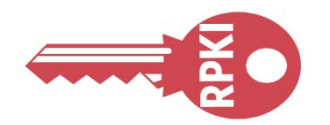

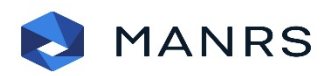

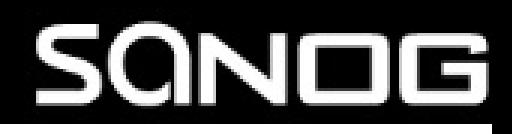

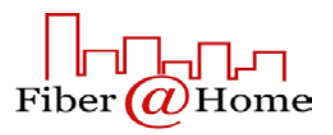

**Step by step installation process is given in Appendix-1 at the end of this slide.**

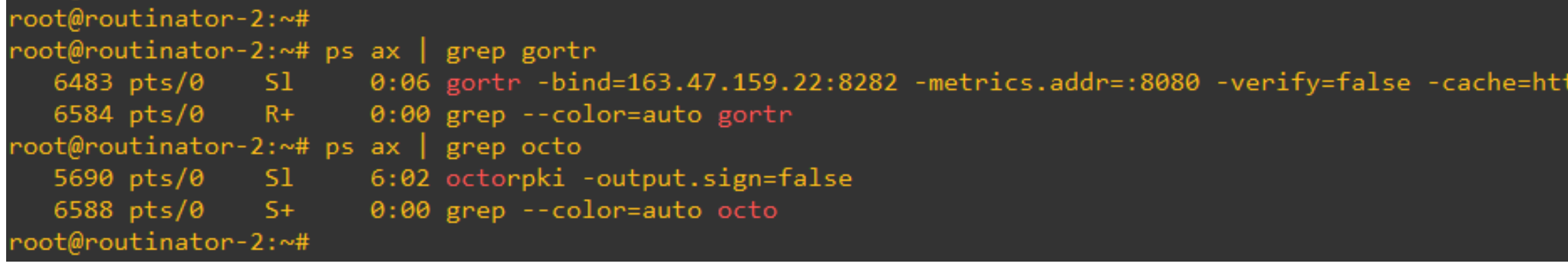

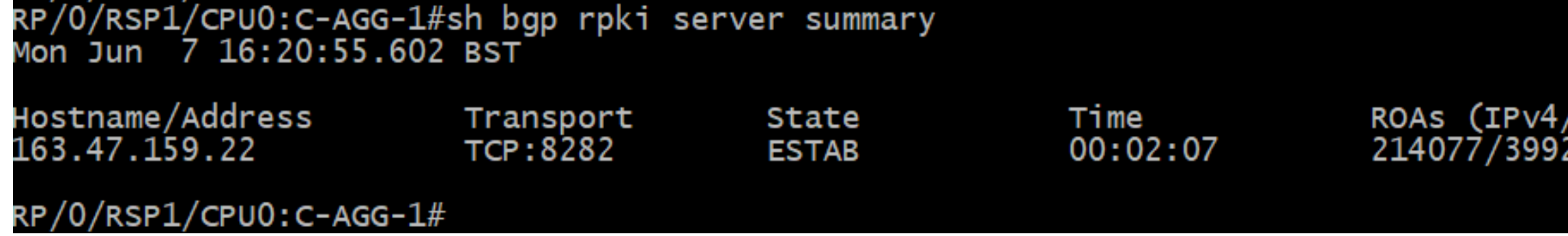

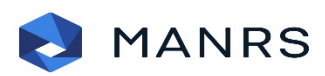

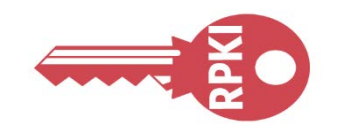

## **SQNOG**

tp://163.47.159.22:8081/output.json

 $/IPV6)$ 

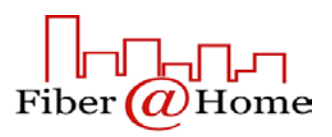

## FORT Validator

- FORT validator is an MIT-licensed RPKI Relying Party, this is a tool offered as part of the FORT project.
- FORT is a joint initiative by LACNIC, the Regional Internet Registry for Latin America and the Caribbean, and NIC.MX.
- RTR Configuration is done with json file.

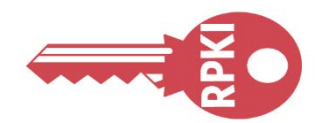

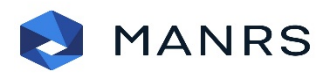

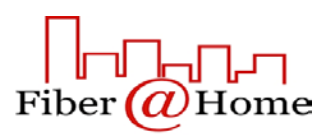

Start fort as a service.

Check the status. It will take some time to build the first validated cache.

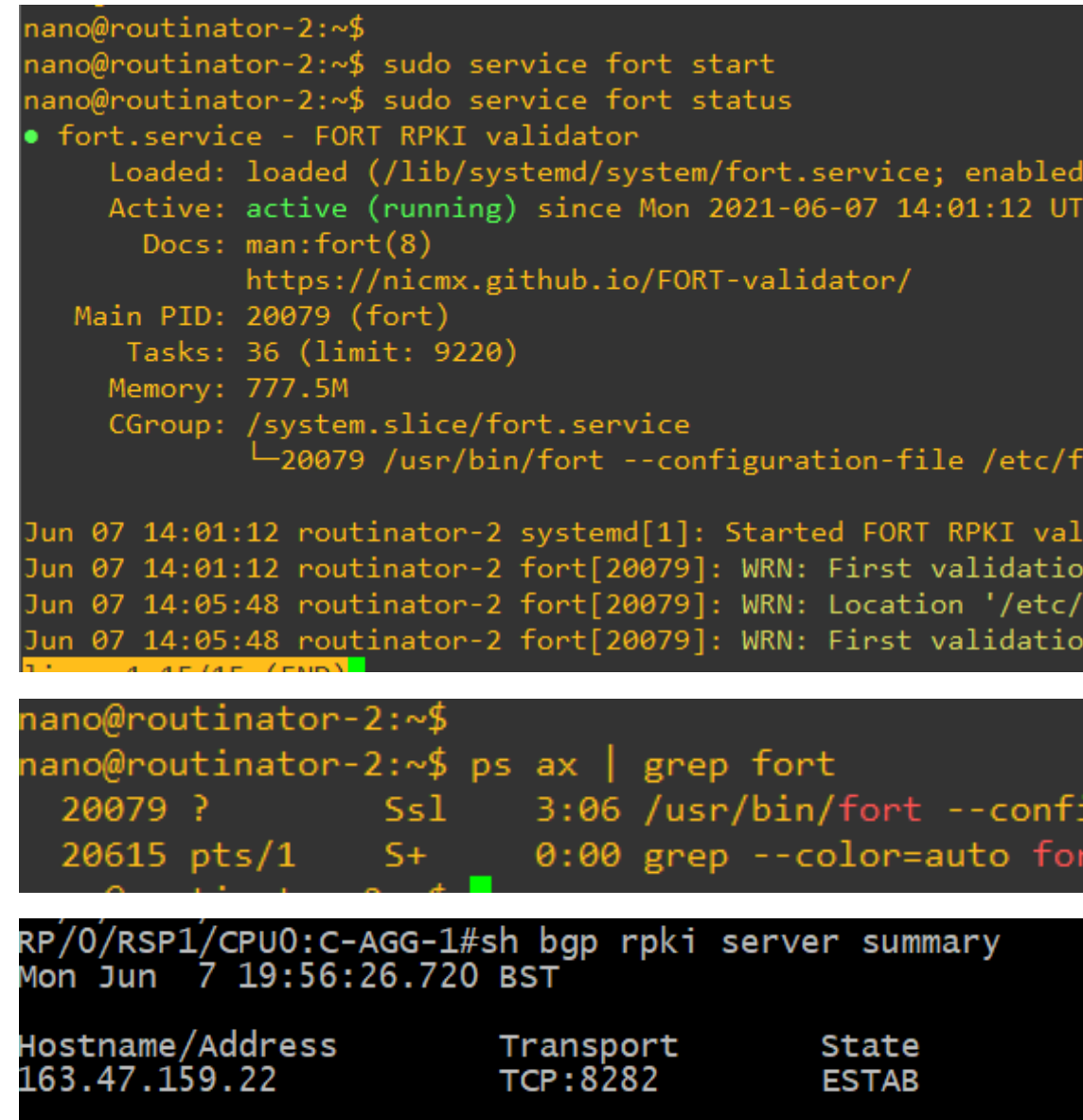

**Step by step installation process is given in Appendix-1 at the end of this slide.**

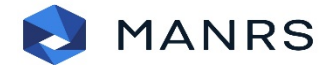

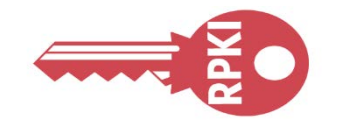

## SQNOG

vendor preset: enabled) 6min ago

ort/config.json

idator. n cycle has begun, wait until the next notification to co<mark>></mark> fort/slurm/' doesn't have files with extension '.slurm' n cycle successfully ended, now you can connect your rout<mark>></mark>

guration-file /etc/fort/config.json

Time<br>00:33:25

ROAS (IPv4/IPv6) 214113/39952

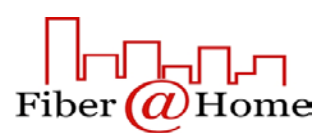

## RPKI-Client

- rpki-client is a FREE, easy-to-use implementation of the Resource Public Key Infrastructure (RPKI)
- The program queries the RPKI repository system and outputs Validated ROA Payloads in the configuration format of either OpenBGPD or BIRD, but also as CSV or JSON objects for consumption by other routing stacks.
- rpki-client was primarily developed as part of the OpenBSD Project and gets released as a base component of OpenBSD every six months.

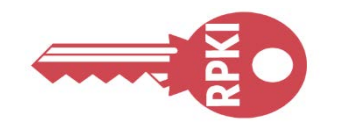

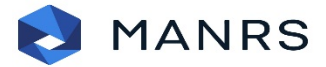

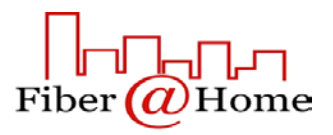

If everything goes smoothly, you will be able to see the ROA summury. *bgpctl show sets*

You can apply RPKI information to reject invalids on import and export *deny quick from ebgp ovs invalid deny quick to ebgp ovs invalid*

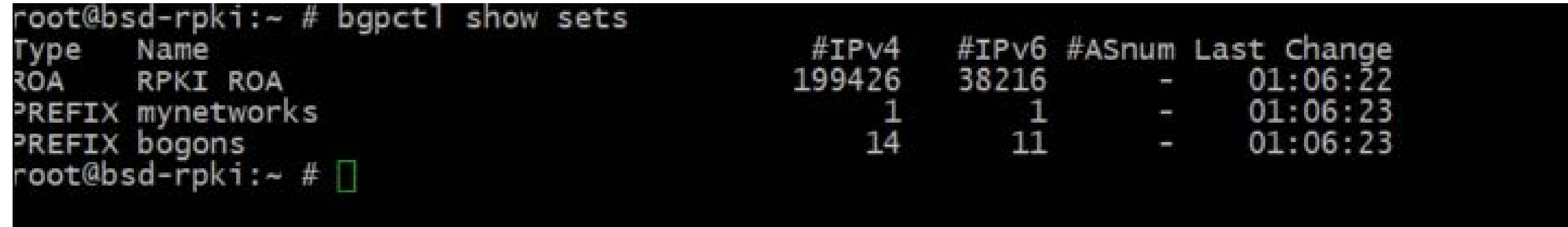

**Step by step installation process is given in Appendix-1 at the end of this slide.**

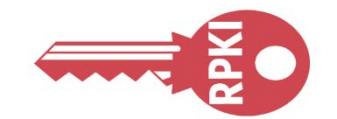

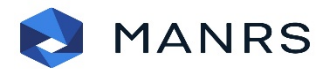

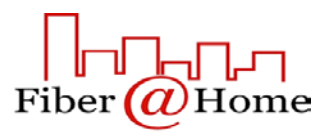

## Hardware OS

**Juniper -** Junos version 12.2 and newer.

**Cisco -** IOS release 15.2 and newer, as well as Cisco IOS/XR since release 4.3.2.

**Nokia -** SR OS 12.0.R4 and newer, running on the 7210 SAS, 7250 IXR, 7750 SR, 7950 XRS and the VSR.

**Arista -** EOS 4.24.0F and newer

**MikroTik -** 7.0beta7 and newer

**Huawei -** VRP 8.150 and newer.

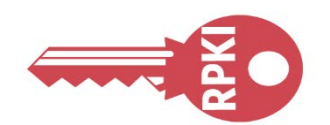

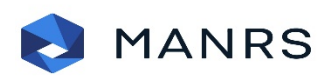

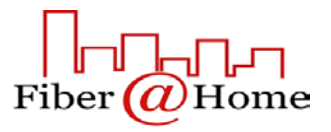

## Router Configuration

router bgp [ASN] rpki server [SERVER IP] transport tcp port 3323 refresh-time 120

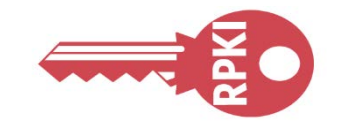

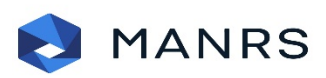

- address-family ipv4 unicast
- bgp origin-as validation signal ibgp

- address-family ipv6 unicast
- bgp origin-as validation signal ibgp

**Configuration of IOS-XR**

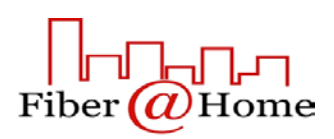

## Decision

• Since now the validation states are visible to you, you can decide what to do with invalids

- You can
	- Use them with low preference
	- Or drop them

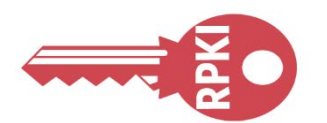

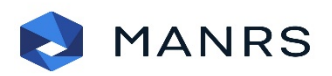

## **SGN**

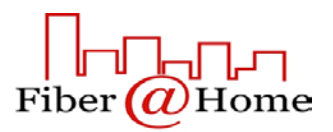

## **Policy**

route-policy RPKI if validation-state is invalid then set local-preference 50 else if validation-state is valid then set local-preference 200 else pass endif endif end-policy route-policy RPKI drop else else pass endif endif end-policy configuration of IOS-XR

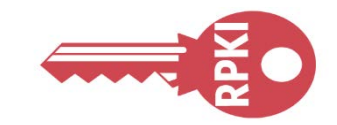

# if validation-state is invalid then

## if validation-state is valid then set local-preference 200

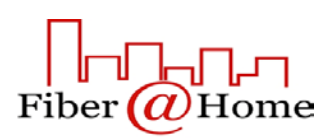

## FAH Deployment

- Fiber@Home is one of the largest Internet Gateway in Bangladesh.
- We have implemented Routinator as our validator software.
- We are still in observation period and not dropping the invalids yet.
- Communicating with our clients to make them ready for the dropping of invalids.
- A proud member of MANRS and getting all the benefits from being in the elite platform of Routing Security.
- Securing global routing information is done by RPKI.

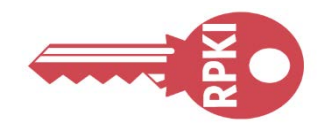

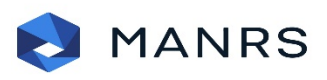

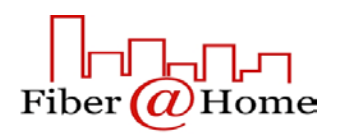

## One Last Thing

- ARIN has announced a surprised maintenance of 30 min in July 2021. Announcement was made on 2<sup>nd</sup> June 2021.
- They are doing it to make sure that their RPKI infrastructure is running with peak performance.
- <https://www.arin.net/announcements/20210602-rpki/>
- Also Job Snijders has shared some valuable insights on this maintenance work.
- <https://lists.arin.net/pipermail/arin-tech-discuss/2021-June/000932.html>
- Our learning
	- When you deploy RPKI, you need to keep an eye on your RPKI infrastructure performance.
	- You need to make sure that any maintenance work is informed to your clients way ahead.
	- Also you need to be aware of the events taking places in RIRs regarding their RPKI Infrastructure.

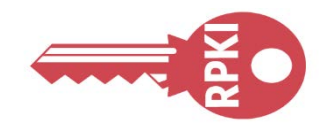

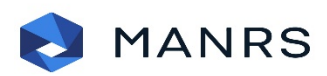

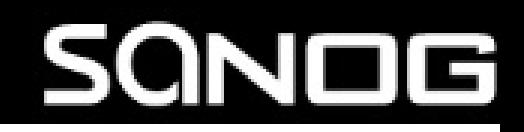

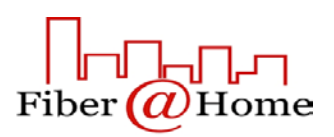

## Reference

- <https://www.manrs.org/about/>
- <https://blog.apnic.net/2019/10/28/how-to-installing-an-rpki-validator/>
- <http://www.bgp4all.com.au/pfs/training/apnic48/agenda>
- <https://rpki.readthedocs.io/en/latest/ops/tools.html#doc-tools>
- <https://www.ripe.net/manage-ips-and-asns/resource-management/certification/tools-and-resources>
- <https://github.com/cloudflare/cfrpki#octorpki>
- <https://www.rpki-client.org/>

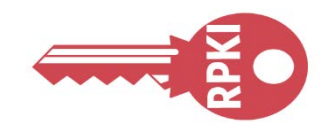

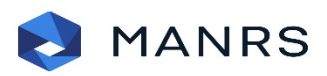

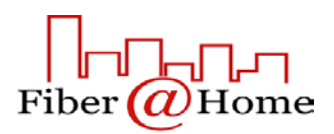

## Appendix-1

- Step by Step Installation of Routinator
- Step by Step Installation of OctoRPKI
- Step by Step Installation of Fort
- Step by Step Installation of RPKI-Client

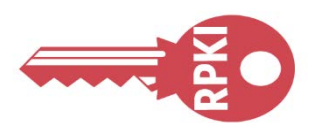

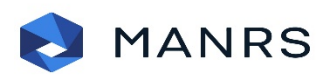

## SQNOG

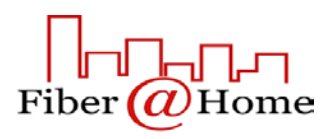

## Appendix-1

• Step by Step Installation of Routinator

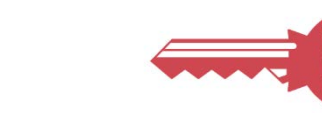

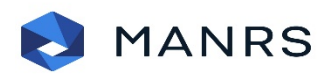

## SQNOG

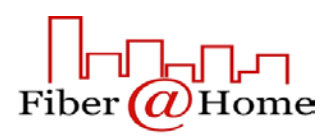

Add the line below that corresponds to your operating system to your */etc/apt/sources.list* or */etc/apt/sources.list.d/*

*deb [arch=amd64] https://packages.nlnetlabs.nl/linux/debian/ stretch main deb [arch=amd64] https://packages.nlnetlabs.nl/linux/debian/ buster main deb [arch=amd64] https://packages.nlnetlabs.nl/linux/ubuntu/ xenial main deb [arch=amd64] https://packages.nlnetlabs.nl/linux/ubuntu/ bionic main deb [arch=amd64] https://packages.nlnetlabs.nl/linux/ubuntu/ focal main*

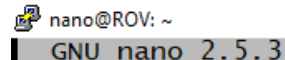

http://security.ubuntu.com/ubuntu xenial-security main restricted -src http://security.ubuntu.com/ubuntu xenial-security main restricted<br>http://security.ubuntu.com/ubuntu xenial-security main restricted<br>http://security.ubuntu.com/ubuntu xenial-security universe<br>http://security.ubuntu.com -src http://security.ubuntu.com/ubuntu xenial-security multiverse

/arch=amd64] https://packages.nlnetlabs.nl/linux/debian] arch=amd64] https://packages.nlnetlabs.nl/linux/debian/ arch=amd64] https://packages.nlnetlabs.nl/linux/ubuntu/ xenial main arch=amd64] https://packages.nlnetlabs.nl/linux/ubuntu/ bionic main] /arch=amd64] https://packages.nlnetlabs.nl/linux/ubuntu]

Get Help

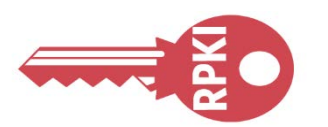

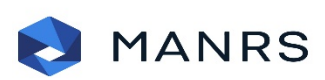

File: /etc/apt/sources.list

- newer versions of some applications which may provide useful features.<br>Also, please note that software in backports WILL NOT receive any review or updates from the Ubuntu security team.
- http://us.archive.ubuntu.com/ubuntu/ xenial-backports main restricted uni deb-src http://us.archive.ubuntu.com/ubuntu/ xenial-backports main restrict
	- comment the following two lines to add software from Canonical's repository.
		- software is not part of Ubuntu, but is offered by Canonical and the ective vendors as a service to Ubuntu users.
- http://archive.canonical.com/ubuntu xenial partner
	- http://archive.canonical.com/ubuntu xenial partner

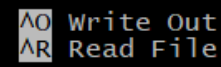

**W** Where Is Replace

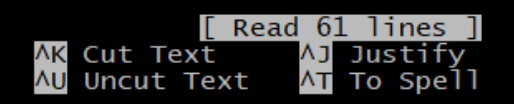

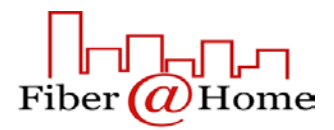

ano@ROV:^

 $ano@ROV:~\sim$ 

Then run the following commands to add the public key and update the repository list

*wget -qO- https://packages.nlnetlabs.nl/aptkey.asc | sudo apt-key add sudo apt update*

 $nano@ROV:~\sim$ \$ sudo apt update Hit:1 http://ppa.launchpad.net/ansible/ansible/ubuntu xenial InRelease Hit:2 http://us.archive.ubuntu.com/ubuntu xenial InRelease Get:3 http://security.ubuntu.com/ubuntu xenial-security InRelease [109 kB]<br>Hit:4 http://archive.canonical.com/ubuntu xenial InRelease Hit:5 http://ppa.launchpad.net/ondrej/php/ubuntu xenial InRelease Get:6 http://us.archive.ubuntu.com/ubuntu xenial-updates InRelease [109 kB] Get:6 http://us.archive.ubuntu.com/ubuntu xenial-updates InRelease [109 kB]<br>Get:7 https://packages.nlnetlabs.nl/linux/debian stretch InRelease [4,331 B]<br>Get:8 https://packages.nlnetlabs.nl/linux/debian buster InRelease [4, Get:14 https://packages.nlnetlabs.nl/linux/ubuntu focal InRelease [4,323 B] Get:15 https://packages.nlnetlabs.nl/linux/debian stretch/main amd64 Packages [4,572 B]<br>Get:16 http://us.archive.ubuntu.com/ubuntu xenial-updates/main amd64 Packages [2,049 kB] Get:17 https://packages.nlnetlabs.nl/linux/debian buster/main amd64 Packages [4,604 B] Hit:18 https://pkg.caida.org/os/ubuntu xenial InRelease Get:19 https://packages.nlnetlabs.nl/linux/ubuntu xenial/main amd64 Packages [4,566 B] Get:20 https://packages.ninetiabs.ni/linux/ubuntu bionic/main amd64 Packages [4,599 B] Get:21 https://packages.nlnetlabs.nl/linux/ubuntu focal/main amd64 Packages [4,611 B]<br>Get:22 http://us.archive.ubuntu.com/ubuntu xenial-updates/main i386 Packages [1,525 kB] Reading package lists... Done

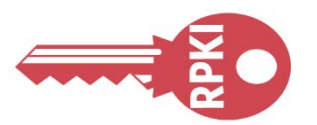

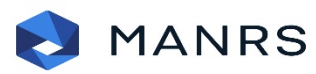

nano@ROV:~\$ wget -qO- https://packages.n1net1abs.n1/aptkey.asc | sudo apt-key add -

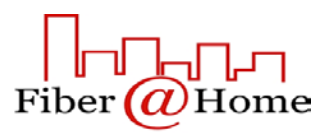

## You can then install Routinator by running this command

## *sudo apt install routinator*

 $nano@ROV:~5$ nano@ROV:~\$ sudo apt install routinator Reading package lists... Done<br>Building dependency tree Reading state information... Done The following NEW packages will be installed: routinator 0 upgraded, 1 newly installed, 0 to remove and 197 not upgraded.<br>Need to get 3,287 kB of archives.<br>After this operation, 10.1 MB of additional disk space will be used. Get:1 https://packages.nlnetlabs.nl/linux/ubuntu xenial/main amd64 routinator amd64 0.9.0-1xenial [3,287 kB] Get:l https://packages.nlnetlabs.nl/linux/ubuntu xenial/main amd64 routi<br>Fetched 3,287 kB in 2s (1,438 kB/s)<br>Selecting previously unselected package routinator.<br>(Reading database ... 80683 files and directories currently i

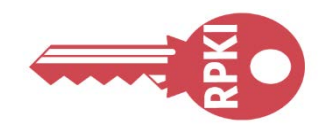

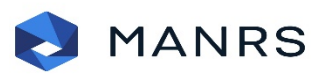

## **SQND**

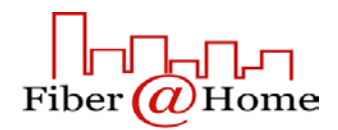

Initialise, enable and start Routinator by running these commands.

*sudo routinator-init* (This command should be given in /home/user/ directory) *sudo systemctl enable --now routinator*

```
nano@ROV:~$ sudo routinator-init
Running command as user routinator: routinator --config /etc/routinator/routinator.conf init
Before we can install the ARIN TAL, you must have read
and agree to the ARIN Relying Party Agreement (RPA).<br>It is available at
https://www.arin.net/resources/manage/rpki/rpa.pdf
If you agree to the RPA, please run the command
again with the --accept-arin-rpa option.
Fatal error. Exiting.
nano@ROV:~$ sudo routinator-init --accept-arin-rpa
nano@kov.~; sudo routinator-init --accept-arin-rpa<br>Running command as user routinator: routinator --config /etc/routinator/routinator.conf init --accept-arin-rpa<br>Created local repository directory /var/lib/routinator/rpk
```
nano@ROV:~\$ sudo systemctl enable --now routinator Created symlink from /etc/systemd/system/multi-user.target.wants/routinator.service to /lib/systemd/system/routinator.service. าano@ROV:∼์\$

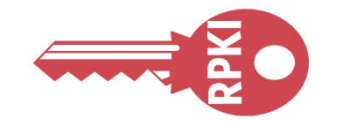

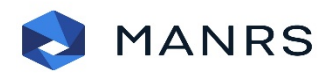

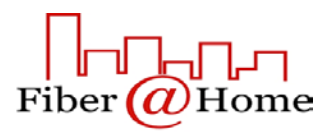

By default, Routinator will start the RTR server on port 3323 and the HTTP server on port 8323 which can be changed in */etc/routinator/routinator.conf*. You can check the status of Routinator with *sudo systemctl status routinator* and view the logs with *sudo journalctl --unit=routinator*

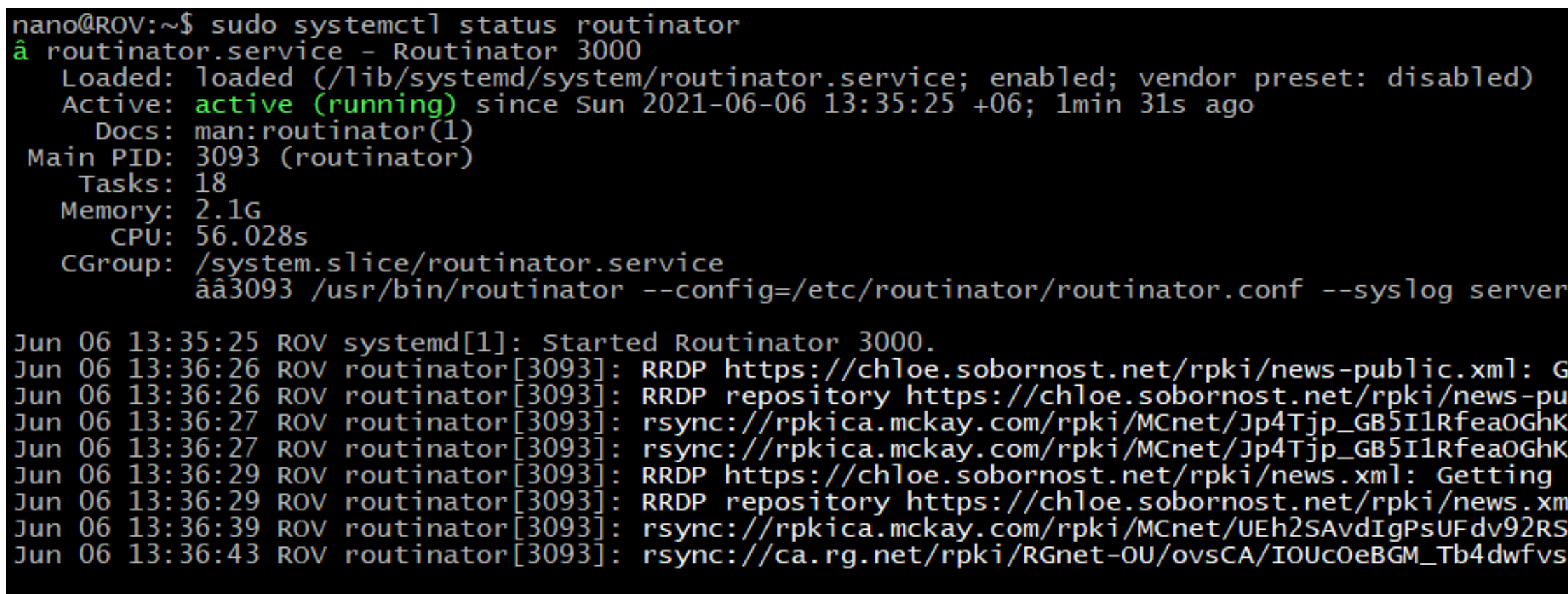

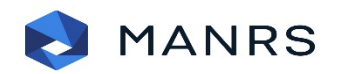

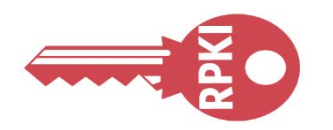

Getting notification file failed with sta<br>ublic.xml unavailable. Falling back to rs<br>ZNlDmAQ.mft: stale\_manifest ZNlDmAQ.mft: No valid manifest found. notification file failed with status 404 nl unavailable. Falling back to rsync.<br>SaNqBnY.mft: No valid manifest found.<br>WY4bnNZYY.mft: No valid manifest found.

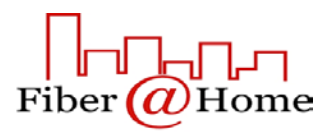

## *routinator -v vrps routinator server --rtr SERVER-IP:3323 --http SERVER-IP:9556 --refresh=900 &*

AS33363,104.136.0.0/17,17,arin<br>AS33363,104.136.0.0/17,17,arin<br>AS36985,41.223.172.0/22,24,afrinic<br>AS395077,199.34.92.0/22,24,arin<br>AS16509,15.184.0.0/16,24,arin<br>AS33651,2001:559:c0e4::/48,48,arin AS33651,2001:559:c0e4::/48,48,ar<br>AS13335,172.68.130.0/24,24,arin<br>AS36040,64.15.118.0/23,23,arin<br>AS396982,104.198.96.0/20,20,arin s33489,50.215.192.0/20,20,arin\ s20940,204.156.7.0/24,24,arin. .s11955,2605:a000:1e00::/40,40,arin /4516509,54.95.128.0/17,17,arin AS16309, 34.93.128.0/1/, 1/, arin<br>AS33287, 2001: 559: 80eb::/48, 48, arin<br>AS6453, 209.58.84.0/24, 24, arin<br>AS36958, 41.86.32.0/19, 24, afrinic<br>AS15247, 207.194.200.0/21, 24, arin<br>AS20115, 97.81.224.0/20, 20, arin<br>AS394627, \520115,24.158.224.0/20,20,arin 4520115,68.189.0.0/19,19,arin AS14618,174.129.0.0/16,24,arin AS10838,76.89.62.0/23,23,arin 458987,162.87.0.0/16,24,arin 4523218,208.110.193.Ó/24,24,arin 4515169,104.134.132.0/24,24,arin ASI3109,104.134.132.0/24,24,arin<br>ASI1377,149.72.128.0/19,19,arin<br>ASI4618,15.193.0.0/16,24,arin<br>AS5645,107.190.64.0/22,22,arin<br>AS134963,47.238.0.0/16,24,arin<br>AS20738,198.71.128.0/17,24,arin<br>AS33491,50.212.128.0/19,19,arin<br>A 457015,50.206.154.0/24,24,arin s33652.2001:559:8185::/48.48.arin، 45394667,52.129.34.0/24,24,arin 48,48,arin 15701:559:c24d::/48 as29802́,209.182.109.0/24,2́4,árin AS15169,2607:f8b0:4002::/48,48,arin<br>AS33667,76.125.32.0/19,19,arin<br>AS2495,69.77.114.0/24,24,arin<br>nano@ROV:~\$

% 900&oot@routinator-2:~# routinator server --rtr 163.47.159.22:3323 --http 163.47.159.22:9556 --refresh= 1] 1656

oot@routinator-2:~# RRDP https://rpkica.mckay.com/rrdp/notify.xml: failed to process snapshot file https://rpkica.mckay.com/rrdp/793b11 a-6583-4d49-b63a-5a3bd7297073/snapshot/1910.xml: error sending request for url (https://rpkica.mckay.com/rrdp/793b11fa-6583-4d49-b63a-! 3bd7297073/snapshot/1910.xml): connection closed before message completed RDP repository https://rpkica.mckay.com/rrdp/notify.xml unavailable. Falling back to rsync. sync://rpki-repo.registro.br/repo/6vfUNUa2zYk4YiMhCyTKaqzdG82XWsjeyuErT3eS6nkZ/0/F24D082C82FF9E11E84C687D8D35F1210230FA8D.mft: stale m nifest sync://rpki-repo.registro.br/repo/6vfUNUa2zYk4YiMhCyTKaqzdG82XWsjeyuErT3eS6nkZ/0/F24D082C82FF9E11E84C687D8D35F1210230FA8D.mft: No valid manifest found. RDP https://chloe.sobornost.net/rpki/news-public.xml: Getting notification file failed with status 404 Not Found RDP repository https://chloe.sobornost.net/rpki/news-public.xml unavailable. Falling back to rsync. RDP https://chloe.sobornost.net/rpki/news.xml: Getting notification file failed with status 404 Not Found RDP repository https://chloe.sobornost.net/rpki/news.xml unavailable. Falling back to rsync. sync://rpkica.mckay.com/rpki/MCnet/UEh2SAvdIgPsUFdv92RSSaNqBnY.mft: No valid manifest found. sync://rpkica.mckay.com/rpki/MCnet/Jp4Tjp\_GB5I1RfeaOGhKZNlDmAQ.mft: stale manifest

sync://rpkica.mckay.com/rpki/MCnet/Jp4Tjp\_GB5I1RfeaOGhKZNlDmAQ.mft: No valid manifest found.

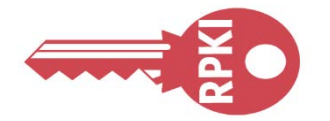

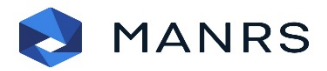

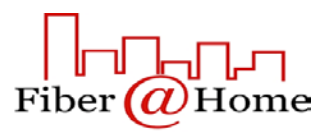

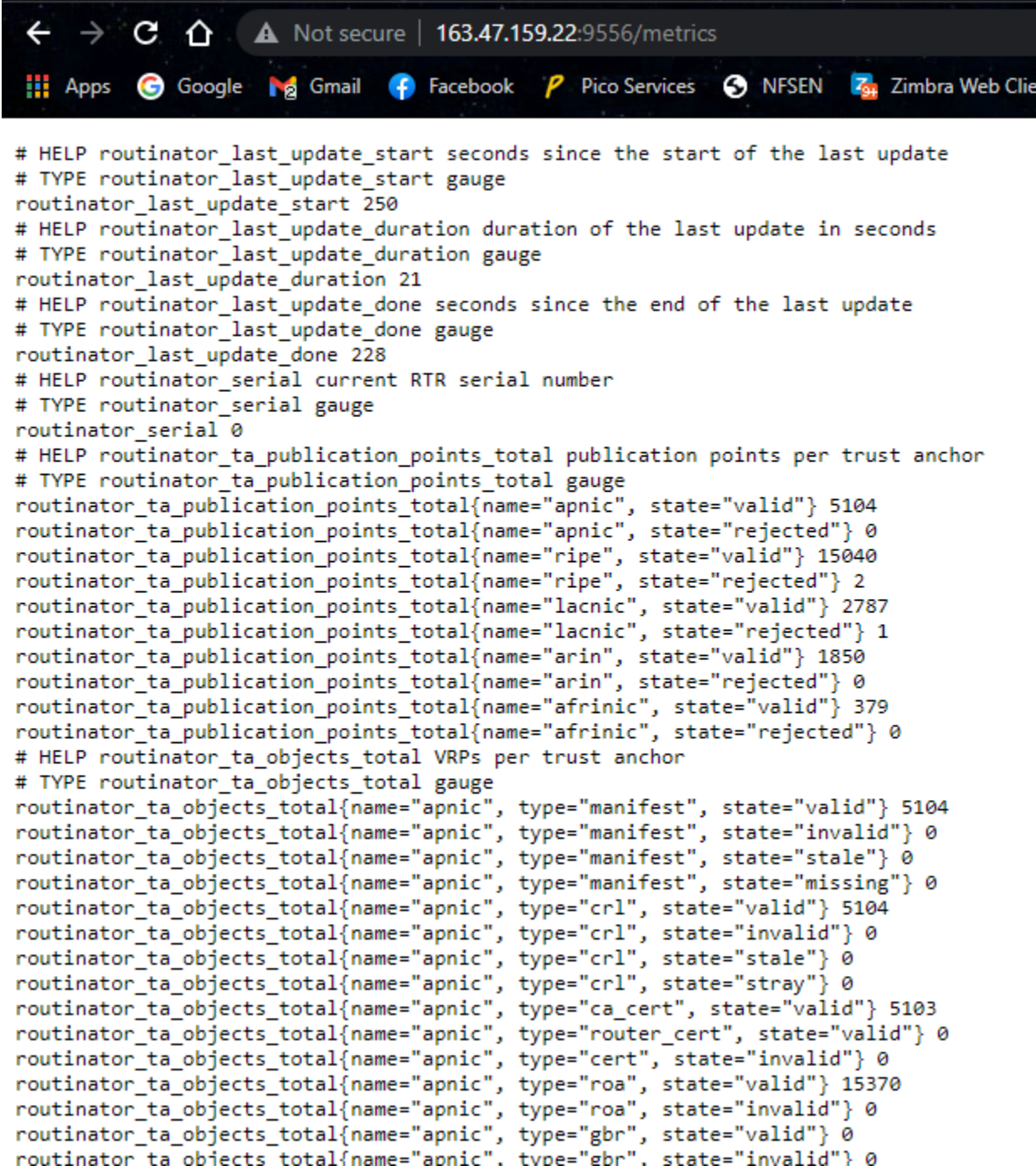

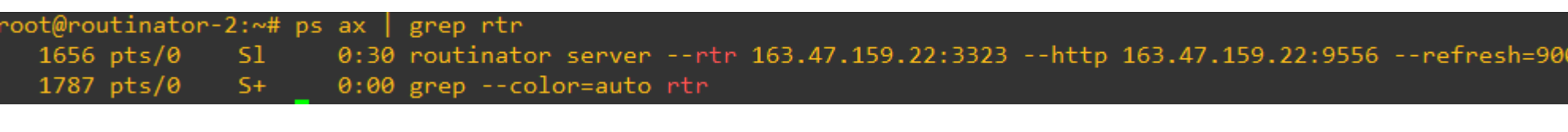

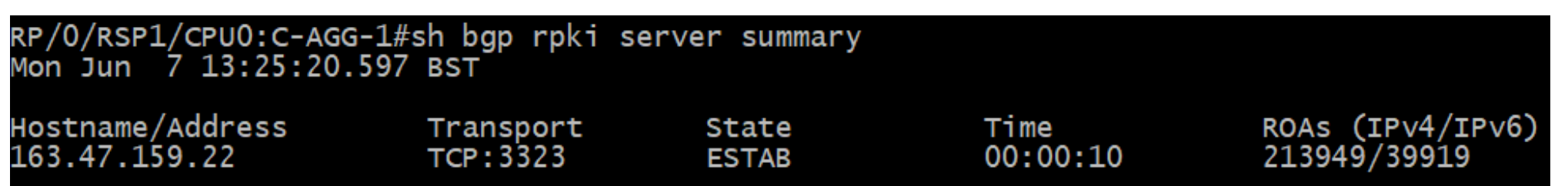

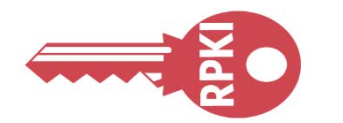

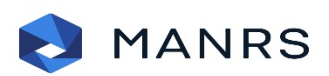

## SONOG

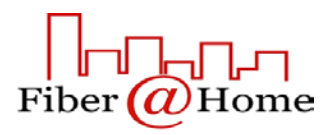

## Appendix-1

• Step by Step Installation of OctoRPKI

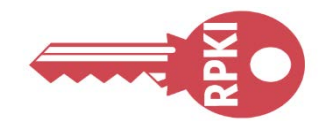

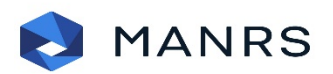

## SQNOG

First, go to the Releases tab, download the latest version matching your platform.

oot@routinator-2:~# wget https://github.com/cloudflare/cfrpki/releases/download/v1.2.2/octorpki\_1.2.2\_amd64.deb

-2021-06-07 07:36:17-- https://github.com/cloudflare/cfrpki/releases/download/v1.2.2/octorpki\_1.2.2 amd64.deb

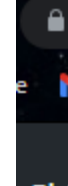

 $\geq$ 

 $D$  Is

Resolving github.com (github.com)... 13.229.188.59 onnecting to github.com  $(github.com)|13.229.188.59|:443...$  connected. HTTP request sent, awaiting response... 302 Found Location: https://github-releases.githubusercontent.com/170715385/05943a00-3a5a-11eb-9d88-54bbe1b138c0?X-Amz-Algorithm=AWS4-HMAC-SHA2568 X-Amz-Credential=AKIAIWNJYAX4CSVEH53A%2F20210607%2Fus-east-1%2Fs3%2Faws4 request&X-Amz-Date=20210607T073617Z&X-Amz-Expires=300&X-Amz-Sig ature=bbc4ca51e146e75bd5042ac5beb1220e8d58bad5efbbaa67494b8a0527af0bb8&X-Amz-SignedHeaders=host&actor\_id=0&key\_id=0&repo\_id=170715385&r sponse-content-disposition=attachment%3B%20filename%3Doctorpki 1.2.2 amd64.deb&response-content-type=application%2Foctet-stream [follov .ng] -2021-06-07 07:36:18-- https://github-releases.githubusercontent.com/170715385/05943a00-3a5a-11eb-9d88-54bbe1b138c0?X-Amz-Algorithm=AW 4-HMAC-SHA256&X-Amz-Credential=AKIAIWNJYAX4CSVEH53A%2F20210607%2Fus-east-1%2Fs3%2Faws4 request&X-Amz-Date=20210607T073617Z&X-Amz-Expire =300&X-Amz-Signature=bbc4ca51e146e75bd5042ac5beb1220e8d58bad5efbbaa67494b8a0527af0bb8&X-Amz-SignedHeaders=host&actor\_id=0&key\_id=0&rep id=170715385&response-content-disposition=attachment%3B%20filename%3Doctorpki 1.2.2 amd64.deb&response-content-type=application%2Foctet stream esolving github-releases.githubusercontent.com (github-releases.githubusercontent.com)... 185.199.108.154, 185.199.111.154, 185.199.109/  $154, ...$ Connecting to github-releases.githubusercontent.com (github-releases.githubusercontent.com)|185.199.108.154|:443... connected. HTTP request sent, awaiting response... 200 OK ength: 7521994 (7.2M) [application/octet-stream] Saving to: 'octorpki\_1.2.2\_amd64.deb' octorpki 1.2.2 amd64.deb in 1.0s 2021-06-07 07:36:19 (7.31 MB/s) - 'octorpki 1.2.2 amd64.deb' saved [7521994/7521994] oot@routinator-2:~# ls

torpki 1.2.2 amd64.deb snap:

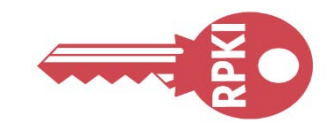

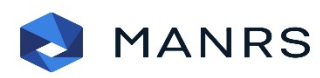

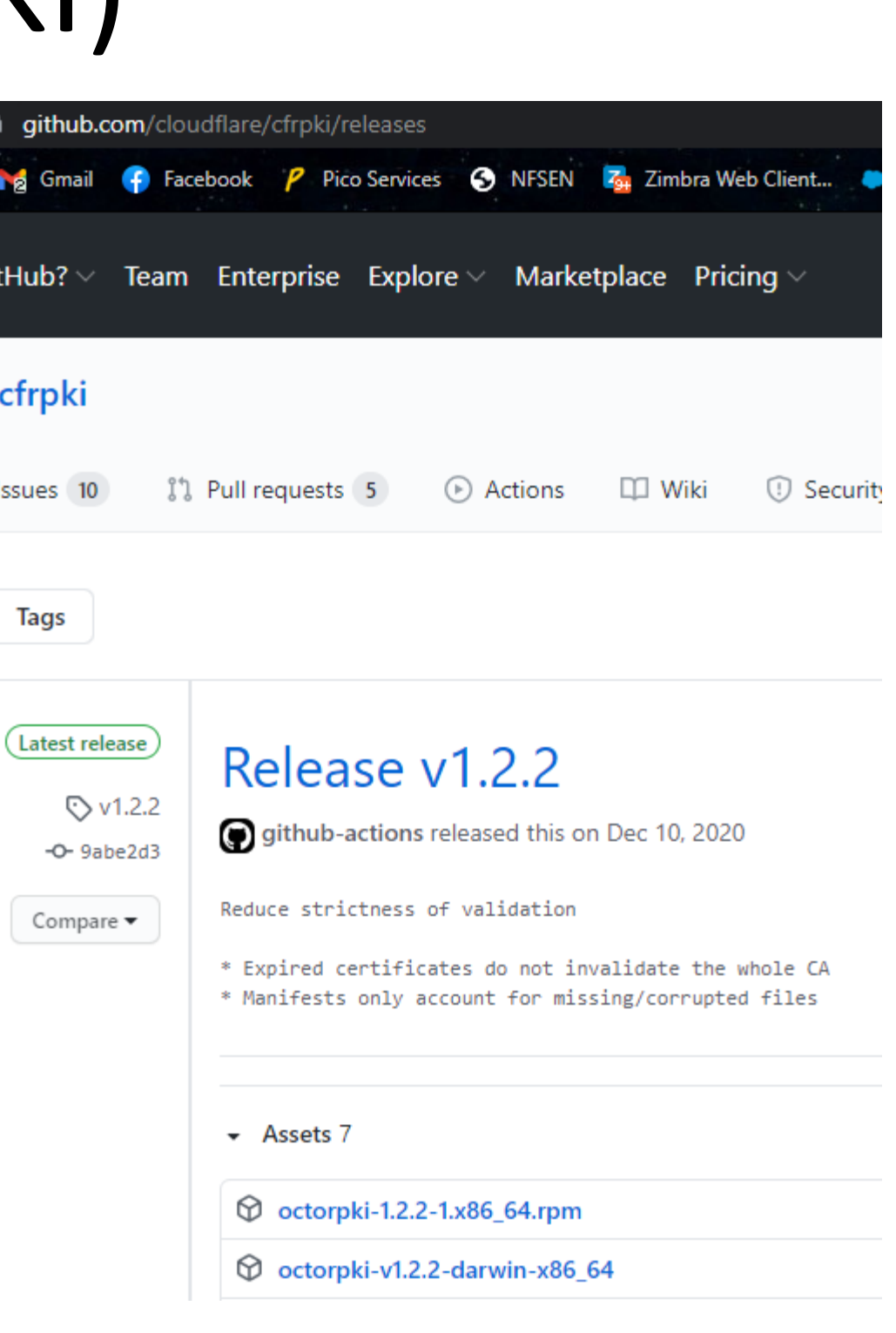

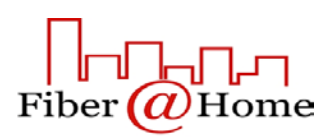

To install the Linux deb package and start it:

*\$ sudo dpkg -i octorpki\_1.1.4\_amd64.deb \$ sudo systemctl start octorpki*

Selecting previously unselected package octorpki. Preparing to unpack octorpki\_1.2.2\_amd64.deb ... Unpacking octorpki  $(1.2.2)$   $\dots$ Setting up octorpki  $(1.2.2)$  ...

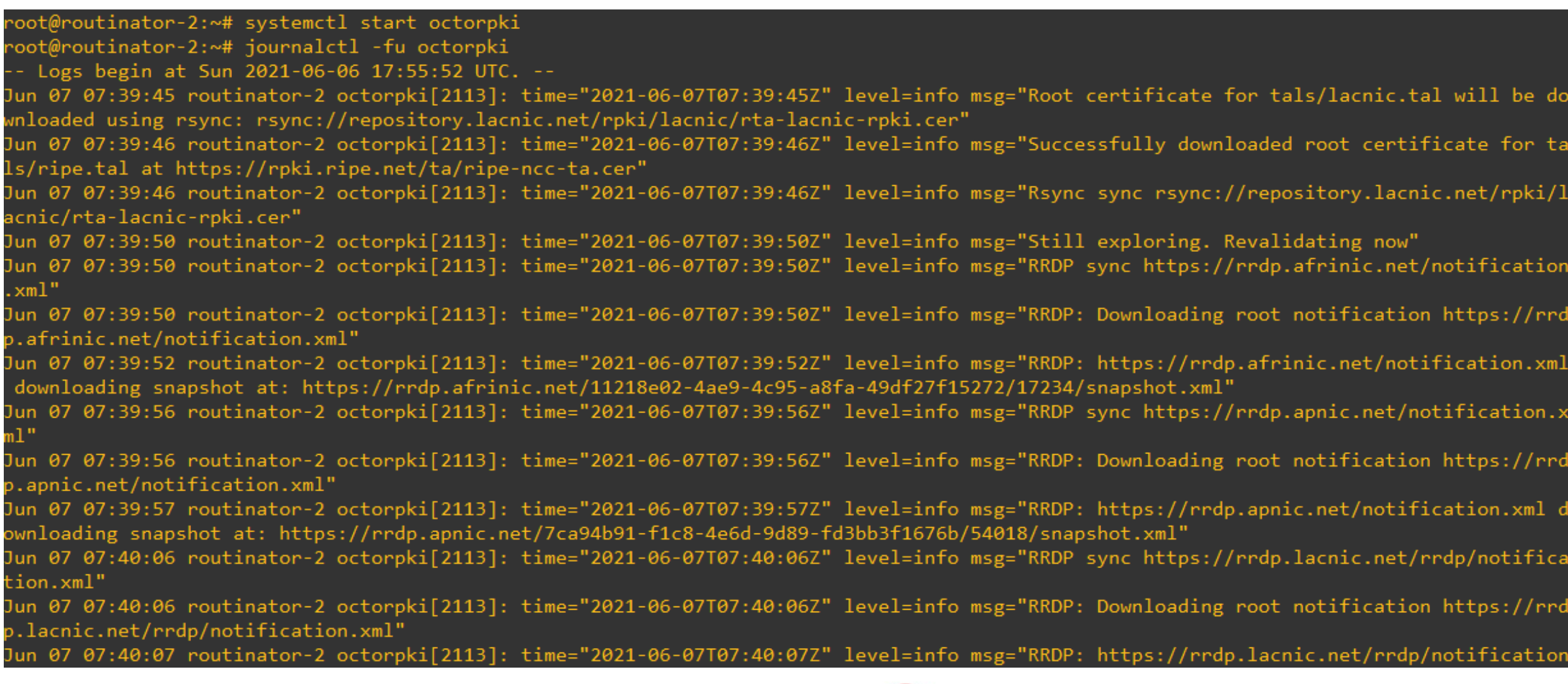

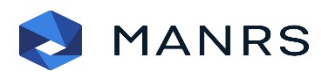

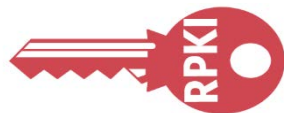

## oot@routinator-2:~# dpkg -i octorpki 1.2.2 amd64.deb> (Reading database ... 71400 files and directories currently installed.)

- 
- 
- 
- 
- 
- 
- 
- 
- 
- 
- 
- 

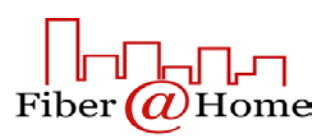

## *mkdir tals*

*cd tals*

*wget https://raw.githubusercontent.com/cloudflare/cfrpki/master/cmd/octorpki/tals/afrinic.tal wget https://raw.githubusercontent.com/cloudflare/cfrpki/master/cmd/octorpki/tals/apnic.tal wget https://raw.githubusercontent.com/cloudflare/cfrpki/master/cmd/octorpki/tals/lacnic.tal wget https://raw.githubusercontent.com/cloudflare/cfrpki/master/cmd/octorpki/tals/ripe.tal wget https://www.arin.net/resources/manage/rpki/arin-rfc7730.tal -O arin.tal cd ..* 

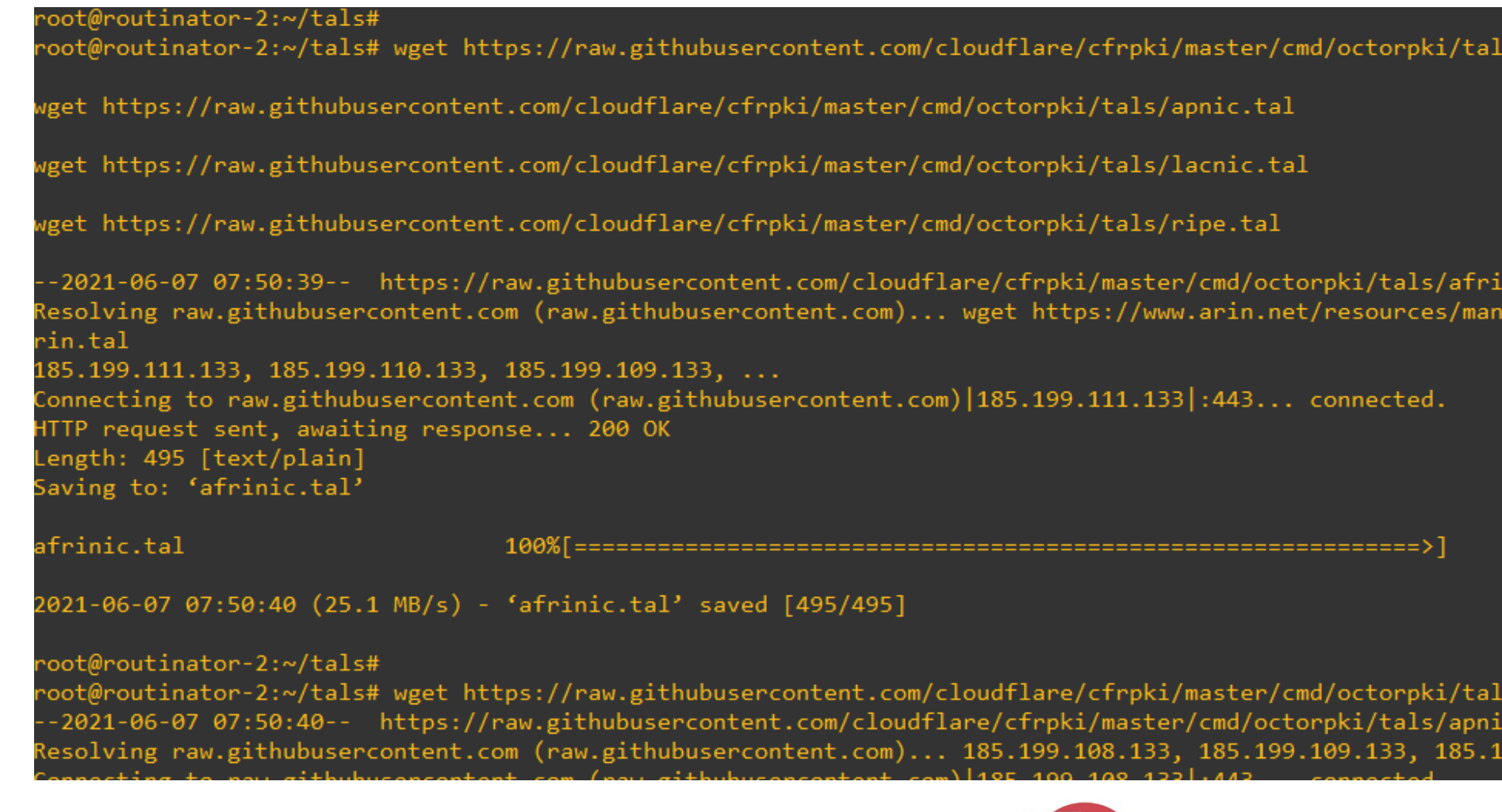

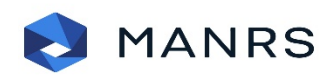

## 16

## /afrinic.tal

## ic.tal ge/rpki/arin-rfc7730.tal -0

 $495 - -$ . - KB/s in 0s

/apnic.tal

tal.  $9.110.133, ...$ 

(*U*)Home

Look into the tals directory to check if you have got all the 5 tals or not.

Run the validator by issuing the following command. *nohup octorpki -output.sign=false > out 2> err &* 

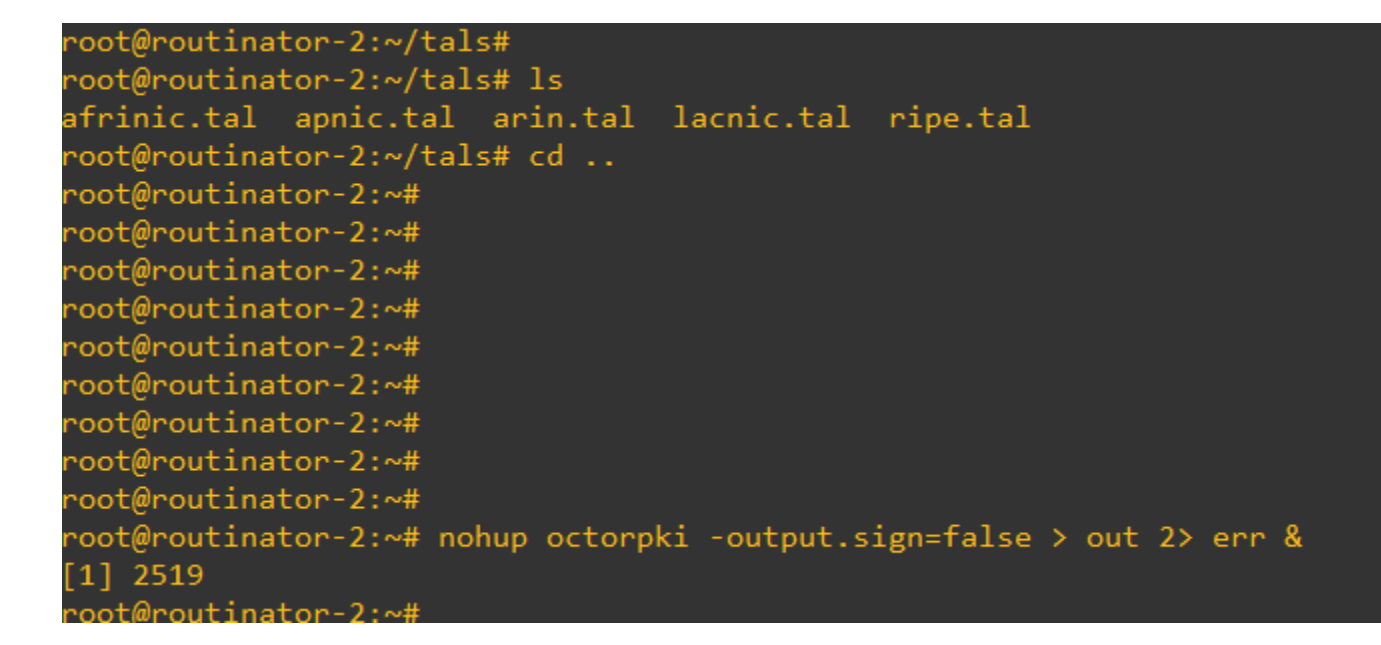

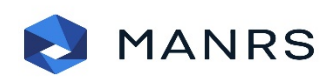

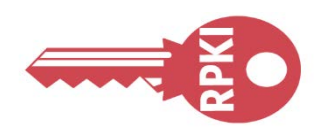

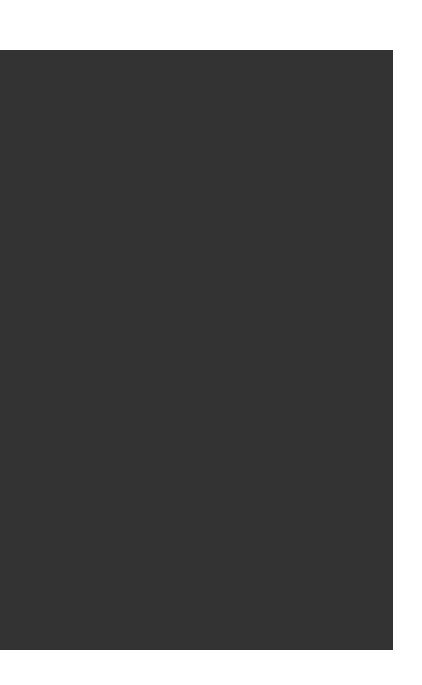

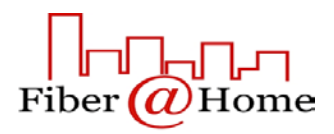

If the validator runs smoothly, you will see the ROAs in web format by querying a json file.

The validated cache output uses default port 8081.

GoRTR metrics uses default port 8080.

You can build RTR session on your desired port.

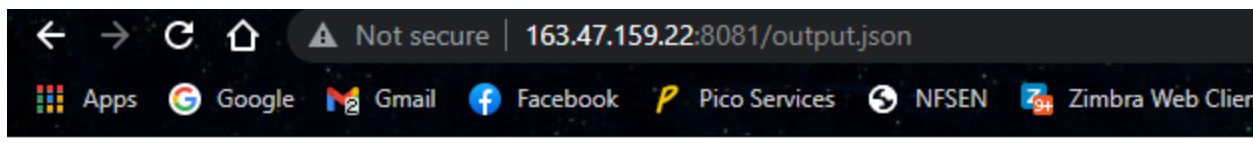

Login • (1) Bachelor Point |... lg.level3.net RA RADb :: How to: "metadata":{"counts":219365,"generated":1623051957,"valid":1623055557},"roas":[{"prefix":"154.16.244.0/24","maxLength":24,"asn":"AS63018","ta":"AFRINIC"}, "prefix":"154.216.128.0/18","maxLength":18,"asn":"AS328608","ta":"AFRINIC"},{"prefix":"41.86.32.0/19","maxLength":24,"asn":"AS36958","ta":"AFRINIC"}, "prefix":"41.191.120.0/22","maxLength":24,"asn":"AS36958","ta":"AFRINIC"},{"prefix":"41.222.204.0/22","maxLength":24,"asn":"AS36958","ta":"AFRINIC"}, "prefix":"41.223.216.0/22","maxLength":24,"asn":"AS36958","ta":"AFRINIC"},{"prefix":"197.157.96.0/19","maxLength":24,"asn":"AS36958","ta":"AFRINIC"}, ,{"prefix":"2c0f:fef0::/32","maxLength":48,"asn":"AS36958","ta":"AFRINIC"},{"prefix":"2c0f:f4e0::/32","maxLength":32,"asn":"AS327909","ta":"AFRINIC"}" "prefix":"41.76.128.0/21","maxLength":23,"asn":"AS37199","ta":"AFRINIC"},{"prefix":"197.155.0.0/19","maxLength":21,"asn":"AS37199","ta":"AFRINIC"}, "prefix":"160.119.32.0/19","maxLength":19,"asn":"AS327804","ta":"AFRINIC"},{"prefix":"196.4.162.0/24","maxLength":24,"asn":"AS3741","ta":"AFRINIC"}, "prefix":"2c0f:e908::/32","maxLength":48,"asn":"AS327750","ta":"AFRINIC"},{"prefix":"41.87.0.0/24","maxLength":24,"asn":"AS36969","ta":"AFRINIC"}, "prefix":"41.87.1.0/24","maxLength":24,"asn":"AS36969","ta":"AFRINIC"},{"prefix":"41.87.2.0/24","maxLength":24,"asn":"AS36969","ta":"AFRINIC"}, "prefix":"41.87.3.0/24","maxLength":24,"asn":"AS36969","ta":"AFRINIC"},{"prefix":"41.87.4.0/24","maxLength":24,"asn":"AS36969","ta":"AFRINIC"}, "prefix":"41.87.5.0/24","maxLength":24,"asn":"AS36969","ta":"AFRINIC"},{"prefix":"41.87.6.0/24","maxLength":24,"asn":"AS36969","ta":"AFRINIC"}, "prefix":"41.87.7.0/24","maxLength":24,"asn":"AS36969","ta":"AFRINIC"},{"prefix":"41.221.100.0/24","maxLength":24,"asn":"AS36969","ta":"AFRINIC"} "prefix":"196.2.3.0/24","maxLength":24,"asn":"AS33764","ta":"AFRINIC"},{"prefix":"196.43.188.0/23","maxLength":24,"asn":"AS327687","ta":"AFRINIC"} "prefix":"45.195.250.0/24","maxLength":24,"asn":"AS212552","ta":"AFRINIC"},{"prefix":"156.233.192.0/19","maxLength":24,"asn":"AS398968","ta":"AFRINIC"}, "prefix":"156.227.22.0/23","maxLength":24,"asn":"AS136907","ta":"AFRINIC"},{"prefix":"45.220.32.0/20","maxLength":20,"asn":"AS327999","ta":"AFRINIC"}, "prefix":"196.2.32.0/22","maxLength":24,"asn":"AS3741","ta":"AFRINIC"},{"prefix":"2001:43f8:e00::/40","maxLength":48,"asn":"AS42","ta":"AFRINIC"}, "prefix":"154.16.209.0/24","maxLength":24,"asn":"AS9891","ta":"AFRINIC"},{"prefix":"41.180.0.0/20","maxLength":24,"asn":"AS36916","ta":"AFRINIC"}, "prefix":"41.221.102.0/24","maxLength":24,"asn":"AS36969","ta":"AFRINIC"},{"prefix":"196.223.21.0/24","maxLength":24,"asn":"AS37704","ta":"AFRINIC"} "prefix":"2001:43f8:60::/48","maxLength":48,"asn":"AS37704","ta":"AFRINIC"},{"prefix":"137.63.192.0/21","maxLength":21,"asn":"AS327687","ta":"AFRINIC"}, "prefix":"2c0f:fbc0::/32","maxLength":48,"asn":"AS37670","ta":"AFRINIC"},{"prefix":"41.180.120.0/21","maxLength":24,"asn":"AS36916","ta":"AFRINIC"}, "prefix":"196.60.70.0/23","maxLength":23,"asn":"AS0","ta":"AFRINIC"},{"prefix":"154.73.251.0/24","maxLength":24,"asn":"AS23470","ta":"AFRINIC"}, "prefix":"2c0f:fcb0::/32","maxLength":48,"asn":"AS36916","ta":"AFRINIC"},{"prefix":"156.246.96.0/19","maxLength":24,"asn":"AS3356","ta":"AFRINIC"} "prefix":"45.195.146.0/24","maxLength":24,"asn":"AS134548","ta":"AFRINIC"},{"prefix":"196.10.141.0/24","maxLength":24,"asn":"AS0","ta":"AFRINIC"}, "prefix":"154.127.48.0/20","maxLength":24,"asn":"AS61317","ta":"AFRINIC"},{"prefix":"154.16.188.0/22","maxLength":24,"asn":"AS174","ta":"AFRINIC"}, "prefix":"154.82.232.0/22","maxLength":24,"asn":"AS1239","ta":"AFRINIC"},{"prefix":"154.219.16.0/20","maxLength":20,"asn":"AS328608","ta":"AFRINIC"} "prefix":"154.92.193.0/24","maxLength":24,"asn":"AS54600","ta":"AFRINIC"},{"prefix":"154.118.244.0/22","maxLength":24,"asn":"AS328366","ta":"AFRINIC"}, "prefix":"156.227.32.0/19","maxLength":19,"asn":"AS328608","ta":"AFRINIC"},{"prefix":"45.204.68.0/24","maxLength":24,"asn":"AS134548","ta":"AFRINIC"}, "prefix":"169.255.112.0/24","maxLength":24,"asn":"AS327859","ta":"AFRINIC"},{"prefix":"192.96.37.0/24","maxLength":24,"asn":"AS10474","ta":"AFRINIC"}, "prefix":"156.0.103.0/24","maxLength":24,"asn":"AS328227","ta":"AFRINIC"},{"prefix":"196.3.164.0/22","maxLength":24,"asn":"AS11845","ta":"AFRINIC"}, "prefix":"197.81.153.0/24","maxLength":24,"asn":"AS12258","ta":"AFRINIC"},{"prefix":"154.16.77.0/24","maxLength":24,"asn":"AS7922","ta":"AFRINIC"}, "prefix":"154.16.219.0/24","maxLength":24,"asn":"AS29713","ta":"AFRINIC"},{"prefix":"102.129.153.0/24","maxLength":24,"asn":"AS174","ta":"AFRINIC"}, "prefix":"154.82.200.0/22","maxLength":24,"asn":"AS1239","ta":"AFRINIC"},{"prefix":"160.119.192.0/22","maxLength":24,"asn":"AS32437","ta":"AFRINIC"}, "prefix":"196.60.8.0/23","maxLength":23,"asn":"AS0","ta":"AFRINIC"},{"prefix":"196.60.10.0/23","maxLength":23,"asn":"AS0","ta":"AFRINIC"}, "prefix":"196.41.128.0/19","maxLength":24,"asn":"AS12258","ta":"AFRINIC"},{"prefix":"102.130.236.0/22","maxLength":24,"asn":"AS328391","ta":"AFRINIC"}, ,{"prefix":"2c0f:ec18::/32","maxLength":48,"asn":"AS328391","ta":"AFRINIC"},{"prefix":"102.129.135.0/24","maxLength":24,"asn":"AS61317","ta":"AFRINIC"}" "prefix":"102.165.32.0/22","maxLength":24,"asn":"AS61317","ta":"AFRINIC"},{"prefix":"102.165.40.0/22","maxLength":24,"asn":"AS61317","ta":"AFRINIC"}, "prefix":"102.165.56.0/22","maxLength":24,"asn":"AS61317","ta":"AFRINIC"},{"prefix":"105.169.96.0/19","maxLength":19,"asn":"AS37119","ta":"AFRINIC"}, "prefix":"102.222.180.0/22","maxLength":24,"asn":"AS328453","ta":"AFRINIC"},{"prefix":"45.195.200.0/24","maxLength":24,"asn":"AS212552","ta":"AFRINIC"}, ,{"prefix":"165.16.128.0/19","maxLength":24,"asn":"AS37314","ta":"AFRINIC"},{"prefix":"196.223.1.0/24","maxLength":24,"asn":"AS37383","ta":"AFRINIC"}}

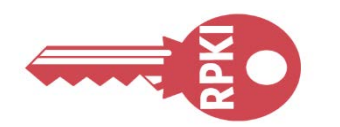

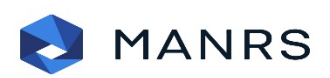

## SQNO

GoRTR is Cloudflare's RPKI-RTR server component, which allows RPKI-enabled routers to connect to it and fetch the validated cache (ROA cache).

*wget https://github.com/cloudflare/gortr/releases/download/v0.14.7/gortr\_0.14.7\_amd64.deb dpkg -i gortr\_0.14.7\_amd64.deb*

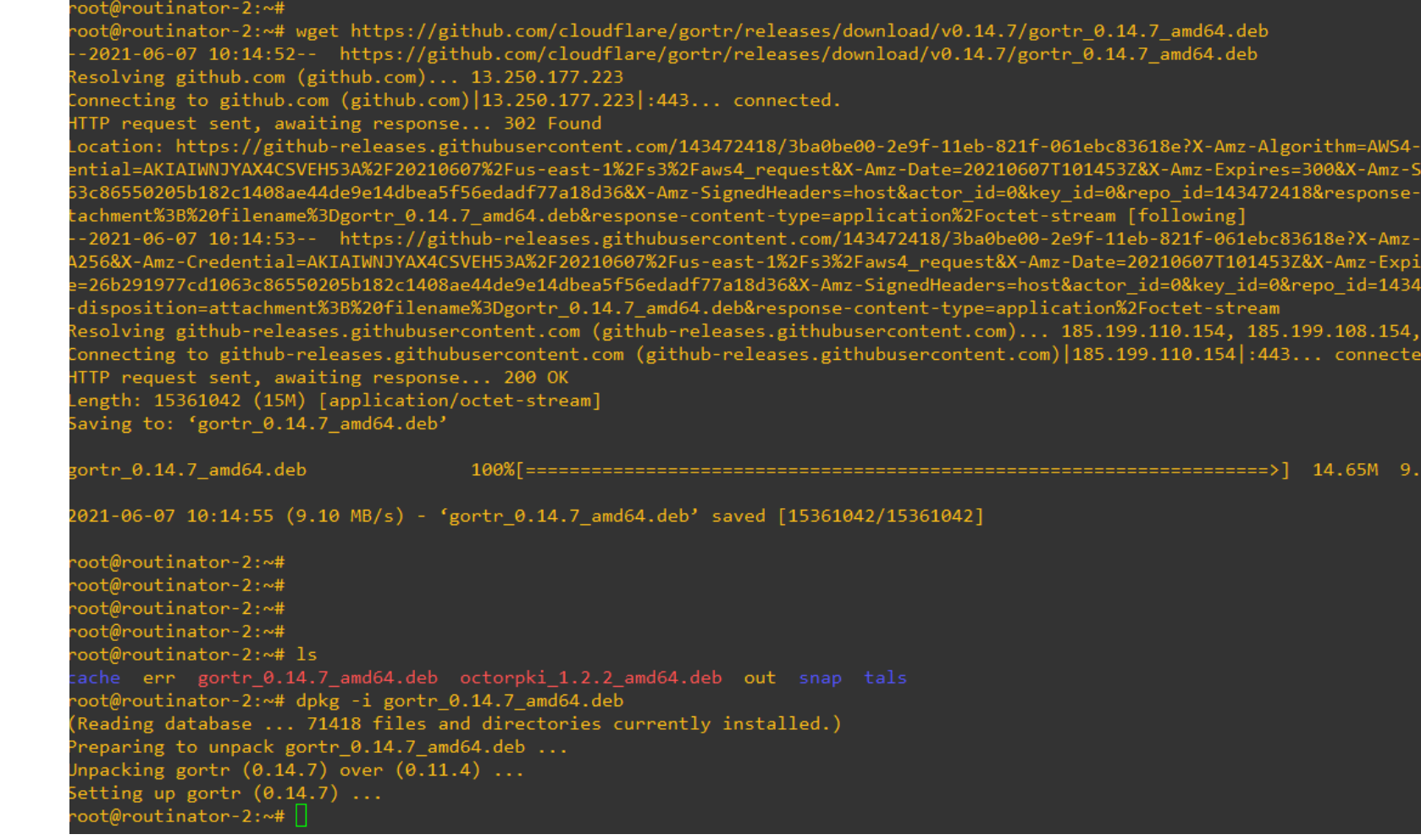

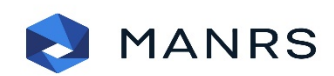

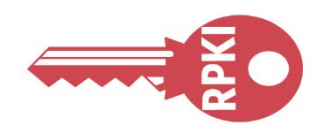

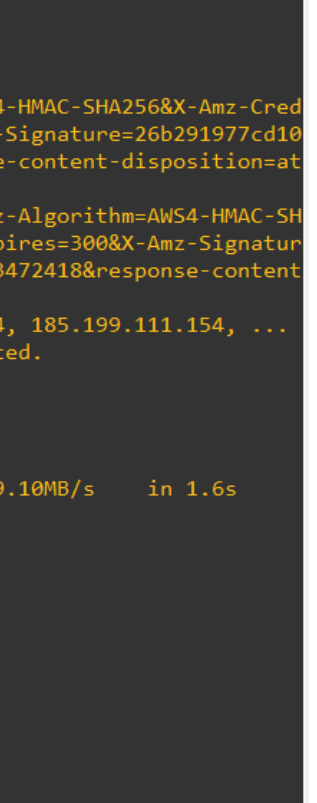

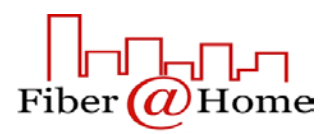

*nohup gortr -bind=SERVER-IP:8282 -metrics.addr=:8080 -verify=false -cache=http://SERVER-IP:8081/output.json > out 2> err &*

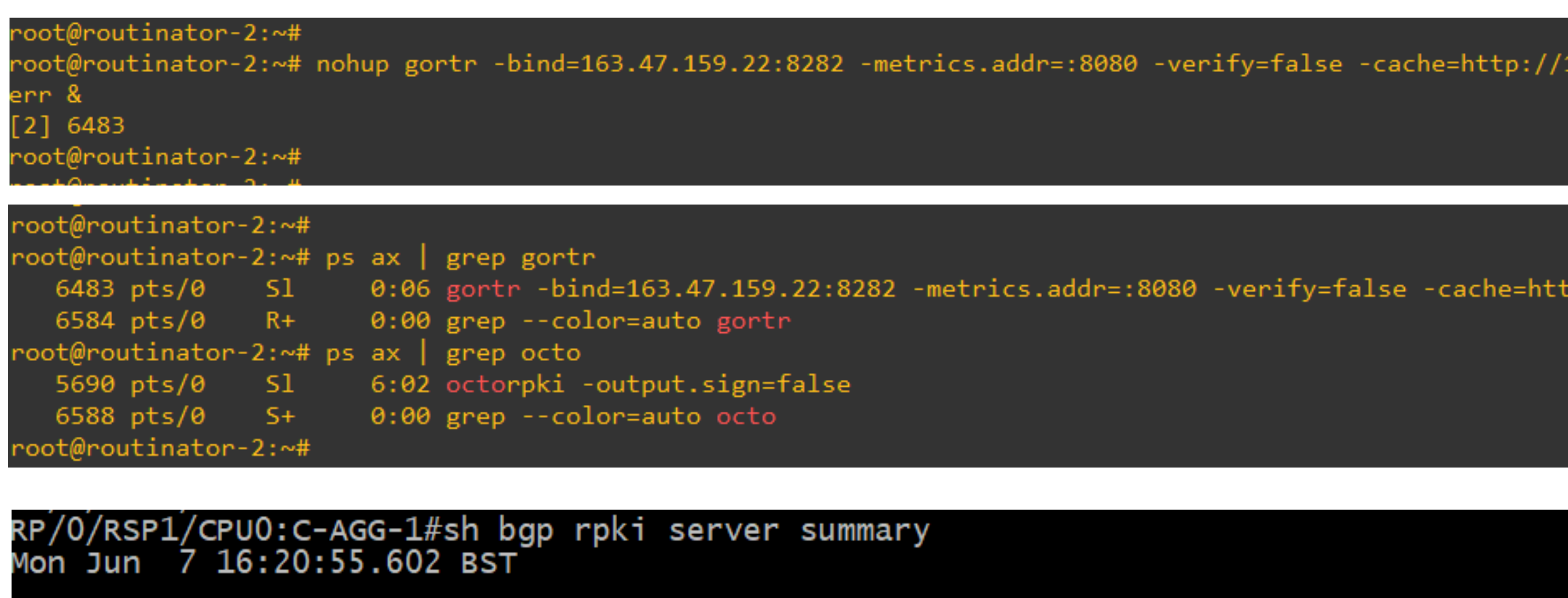

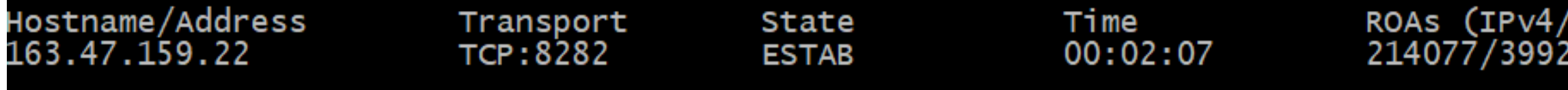

RP/0/RSP1/CPU0:C-AGG-1#

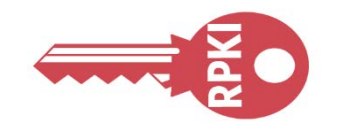

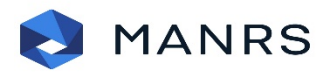

## SQNOG

163.47.159.22:8081/output.json > out 2>

tp://163.47.159.22:8081/output.json

 $'$ IPv $6$ )

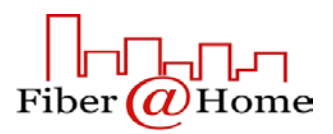

## Appendix-1

## • Step by Step Installation of Fort

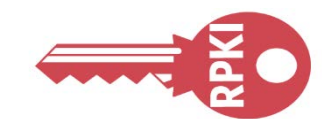

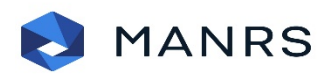

## **SQNOG**

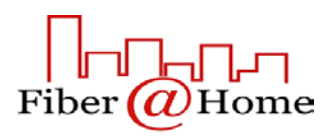

It has some dependencies. So need to resolve those first. *sudo apt install openssl rsync libjansson-dev -y*

Version **1.5.0** is the latest official release. To fetch or review it, visit the GitHub release *sudo wget https://github.com/NICMx/FORT-validator/releases/download/v1.5.0/fort\_1.5.0-1\_amd64.deb sudo apt install ./fort\_1.5.0-1\_amd64.deb* 

## ano@routinator-2:~\$ nano@routinator-2:~\$ sudo apt install openssl rsync libjansson-dev -y Reading package lists... Done Building dependency tree Reading state information... Done libjansson-dev is already the newest version (2.12-1build1). rsync is already the newest version  $(3.1.3-8)$ . openssl is already the newest version  $(1.1.1f$ -1ubuntu2.4). upgraded, 0 newly installed, 0 to remove and 64 not upgraded. no@routinator-2:~\$ sudo apt install ./fort\_1.5.0-1\_amd64.deb ading package lists... Done

uilding dependency tree ading state information... Done ote, selecting 'fort' instead of './fort\_1.5.0-1\_amd64.deb' he following NEW packages will be installed: fort upgraded, 1 newly installed, 0 to remove and 64 not upgraded. eed to get 0 B/217 kB of archives. fter this operation, 630 kB of additional disk space will be used. Get:1 /home/nano/fort\_1.5.0-1\_amd64.deb fort amd64 1.5.0-1 [217 kB] Selecting previously unselected package fort. (Reading database ... 71437 files and directories currently installed.) Preparing to unpack  $\ldots$ /nano/fort\_1.5.0-1\_amd64.deb  $\ldots$  $n$ packing fort  $(1.5.0-1)$  ... Setting up fort  $(1.5.0-1)$  ... reated symlink /etc/systemd/system/multi-user.target.wants/fort.service rocessing triggers for man-db  $(2.9.1-1)$  ...  $\mathsf{ano@routinator-2:~$}$ 

utinator-2:~\$ sudo wget https://github.com/NICMx/FORT-validator/releases/download/v1.5.0/fort 1.5.0-1 amd64.deb 2021-06-07 13:59:34-- https://github.com/NICMx/FORT-validator/releases/download/v1.5.0/fort 1.5.0-1 amd64.deb solving github.com (github.com)... 52.74.223.119 nnecting to github.com (github.com)|52.74.223.119|:443... connected. TP request sent, awaiting response... 302 Found ocation: https://github-releases.githubusercontent.com/147424126/596ded00-6b89-11eb-9126-02f6d09f9784?X-Amz-Algorithm 4-HMAC-SHA256&X-Amz-Credential=AKIAIWNJYAX4CSVEH53A%2F20210607%2Fus-east-1%2Fs3%2Faws4 request&X-Amz-Date=20210607T13 5Z&X-Amz-Expires=300&X-Amz-Signature=57ac21ce118b7a18dad1ec8df04297fbee9a09192872a77b4da34b592e4f0e03&X-Amz-SignedHea =host&actor\_id=0&key\_id=0&repo\_id=147424126&response-content-disposition=attachment%3B%20filename%3Dfort\_1.5.0-1\_am eb&response-content-type=application%2Foctet-stream [following] 2021-06-07 13:59:35-- https://github-releases.githubusercontent.com/147424126/596ded00-6b89-11eb-9126-02f -gorithm=AWS4-HMAC-SHA256&X-Amz-Credential=AKIAIWNJYAX4CSVEH53A%2F20210607%2Fus-east-1%2Fs3%2Faws4\_request&X-Amz -20210607T135935Z&X-Amz-Expires=300&X-Amz-Signature=57ac21ce118b7a18dad1ec8df04297fbee9a09192872a77b4da34b592e4f0e03 nz-SignedHeaders=host&actor id=0&key id=0&repo id=147424126&response-content-disposition=attachment%3B%20filename%3Df 1.5.0-1 amd64.deb&response-content-type=application%2Foctet-stream solving github-releases.githubusercontent.com (github-releases.githubusercontent.com)... 185.199.108.154, 185.199.109  $4, 185.199.110.154, ...$ necting to github-releases.githubusercontent.com (github-releases.githubusercontent.com)|185.199.108.154|:443... coni het<sup>-</sup> TP request sent, awaiting response... 200 OK ength: 216596 (212K) [application/octet-stream] aving to: 'fort  $1.5.0-1$  amd64.deb.1' ort 1.5.0-1 amd64.deb.1 021-06-07 13:59:36 (1.67 MB/s) - 'fort 1.5.0-1 amd64.deb.1' saved [216596/216596]

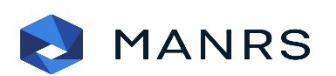

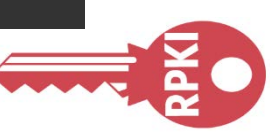

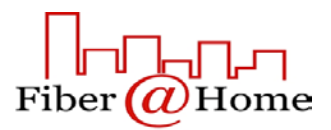

You will find an example config.json file inside */etc/fort/example*.

Rename the actual config.josn file to something else and copy the config file from example directory to */etc/fort/*

In this way it will be much more easier to configure without destroying the json format.

Change the below parameters if required.

Tal Local-repository Address Port

Rest of the fields should be fine with default values.

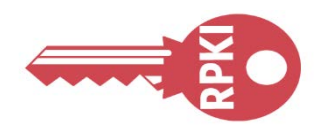

"server": {

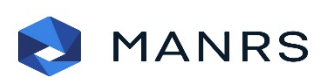

nano@routinator-2:/etc/fort\$ nano@routinator-2:/etc/fort\$ ls config.json examples slurm tal nano@routinator-2:/etc/fort\$ cd examples/ nano@routinator-2:/etc/fort/examples\$ ls config.json demo.slurm nano@routinator-2:/etc/fort/examples\$

```
"tal": "/etc/fort/tal/",
"local-repository": "/var/lib/fort",
"mode": "server",
"daemon": false,
    "163.47.159.22"
  "port": "8282",
  "interval":+"validation": 3600,
```

```
"refresh": 3600,
```

```
"return: 600,"expire": 7200
```
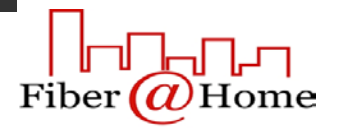

## Get the tals including Arin. *sudo fort --init-tals --tal=/etc/fort/tal*

```
nano@routinator-2:~$
nano@routinator-2:~$ cd /etc/fort/tal
nano@routinator-2:/etc/fort/tal$
nano@routinator-2:/etc/fort/tal$
nano@routinator-2:/etc/fort/tal$
nano@routinator-2:/etc/fort/tal$
nano@routinator-2:/etc/fort/tal$ sudo fort --init-tals --tal=/etc/fort/tal
Please download and read ARIN Relying Party Agreement (RPA) from https://www.arin.net/resources/manage/rpki/rpa.pdf. Onc
 you've read it and if you agree ARIN RPA, type 'yes' to proceed with ARIN's TAL download:
es.
Successfully fetched '/etc/fort/tal/arin.tal'!
Successfully fetched '/etc/fort/tal/apnic.tal'!
Successfully fetched '/etc/fort/tal/afrinic.tal'!
Successfully fetched '/etc/fort/tal/ripe.tal'!
Successfully fetched '/etc/fort/tal/lacnic.tal'!
```
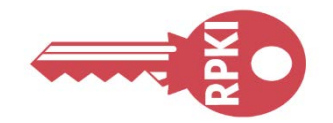

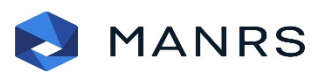

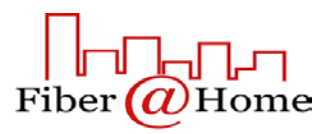

## Start fort as a service.

Check the status. It will take some time to build the first validated cache.

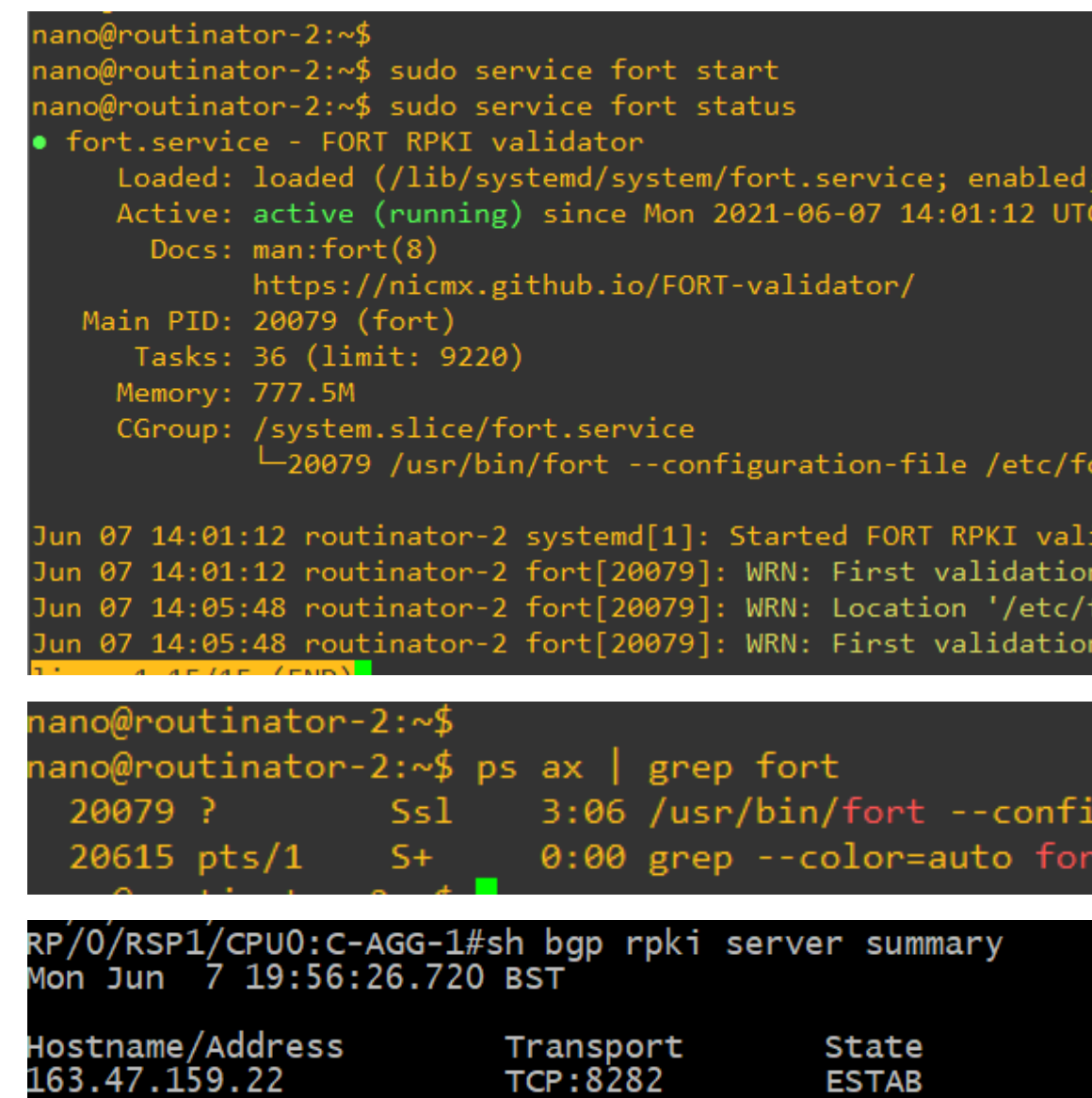

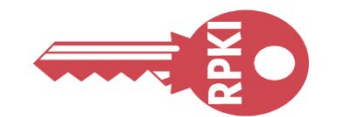

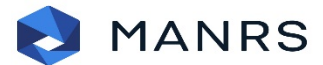

## SQNOG

vendor preset: enabled) 6min ago

ort/config.json

dator. cycle has begun, wait until the next notification to co> fort/slurm/' doesn't have files with extension '.slurm' cycle successfully ended, now you can connect your rout>

guration-file /etc/fort/config.json

Time<br>00:33:25

**ESTAB** 

ROAs (IPv4/IPv6)<br>214113/39952

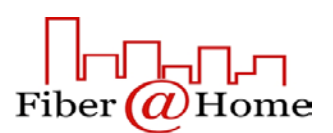

## Appendix-1

• Step by Step Installation of RPKI-Client

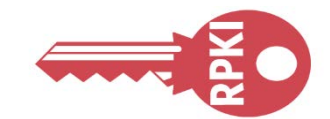

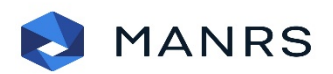

## SQNOG

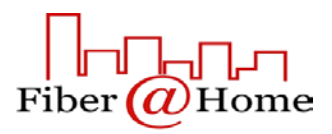

First, you'll need a recent OpenSSL library (version 1.1.1c and above) on your operating system.

Next, you'll need the */var/cache/rpki-client* directory in place. It must be writable by the operator of **rpki-client**. *mkdir /var/cache/rpki-client* 

The default output directory is */var/db/rpki-client*, which must also be writable (if not overriden). *mkdir /var/db/rpki-client*

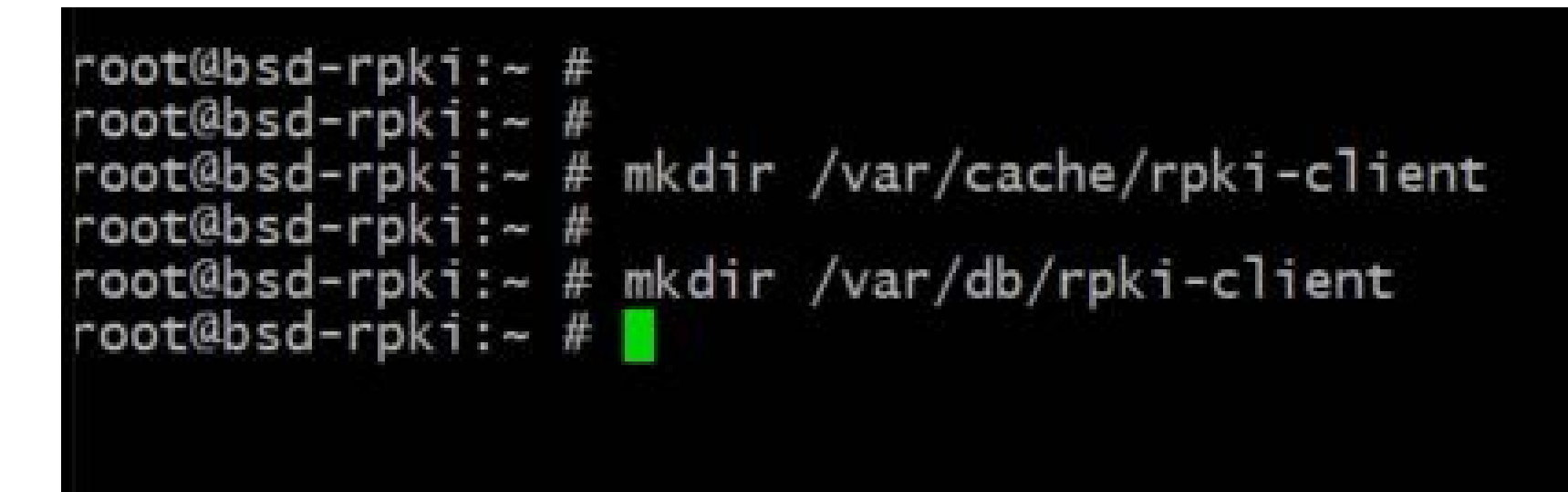

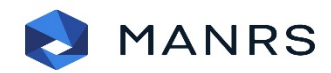

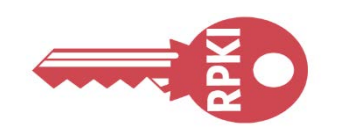

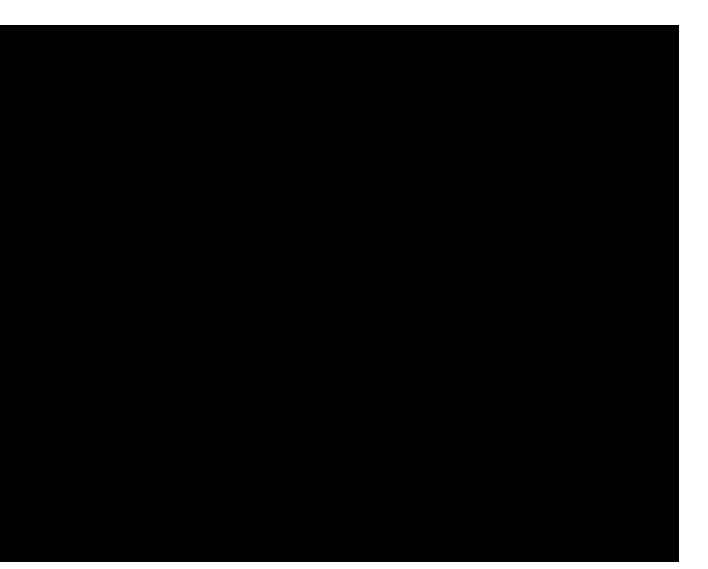

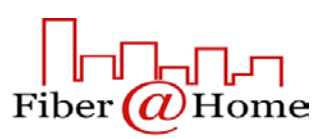

Get the software from git hub *gh repo clone kristapsdz/rpki-client*

Edit the make file and put 0 in the value of RPKI PRIVDROP. If the value is 0, it doesn't use the Privilege Drop user.

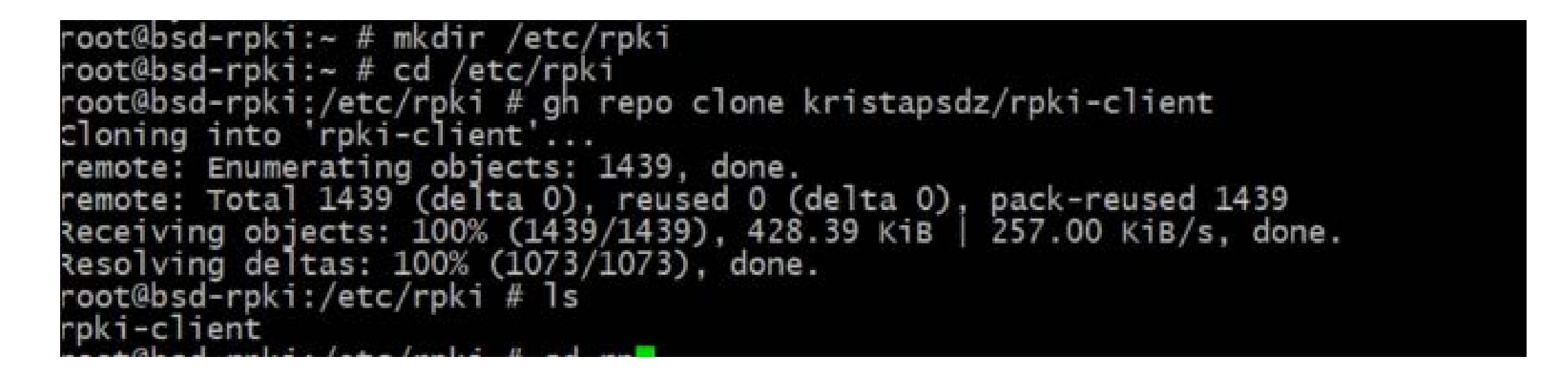

include Maketile.contigure

If set to zero, privilege-dropping is disabled and RPKI\_PRIVDROP\_USER<br>is not used. Otherwise, privileges are dropped.

RPKI\_PRIVDROP "\_rpki-client" RPKI\_PRIVDROP\_USER  $=$ 

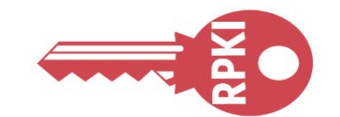

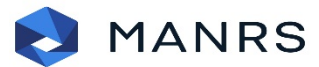

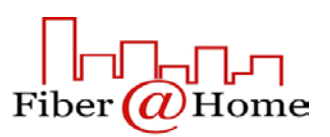

Get the TALs.

*fetch https://rpki.afrinic.net/tal/afrinic.tal*

*fetch https://www.arin.net/resources/manage/rpki/arin-rfc7730.tal*

*fetch https://www.lacnic.net/innovaportal/file/4983/1/lacnic.tal*

*fetch https://tal.apnic.net/apnic.tal*

*fetch https://tal.rpki.ripe.net/ripe-ncc.tal*

```
oot@bsd-rpki:/etc/rpki # fetch https://rpki.afrinic.net/tal/afrinic.ta
  inic.tal
oot@bsd-rpki:/etc/rpki # fetch https://www.arin.net/resources/manage/r
                                                            B 1805 kBps
  n-rfc7730.ta455
oot@bsd-rpki:/etc/rpki # my arin-rfc7730.tal_arin.tal
oot@bsd-rpki:/etc/rpki # fetch https://www.lacnic.net/innovaportal/fi
                                                        502 B 2237 kBps
acnic.tal
oot@bsd-rpki:/etc/rpki # fetch https://tal.apnic.net/apnic.tal
                                                        466
                                                            B 1684 kBps
apnic.tal
oot@bsd-rpki:/etc/rpki # fetch https://tal.rpki.ripe.net/ripe-ncc.tal
 pe-ncc.tal
                                                            B 2295 kBps
                                                        482
oot@bsd-rpki:/etc/rpki # ls
                                arin.tal
                                                lacnic.tal
afrinic.tal
               apnic.tal
                                                                 ripe-nc
oot@bsd-rpki:/etc/rpki #
```
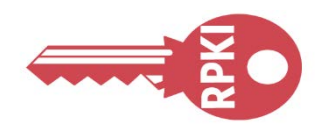

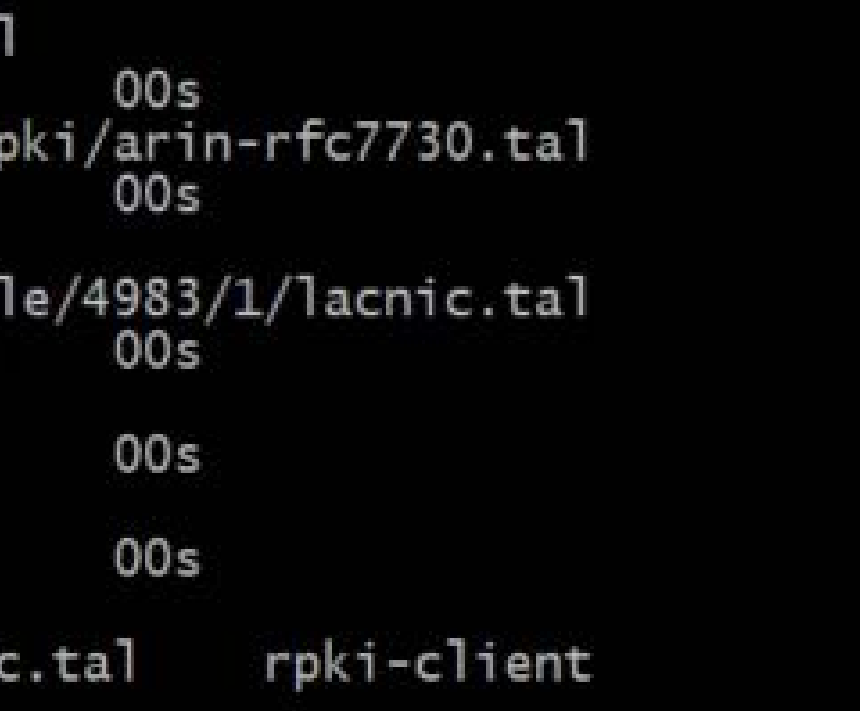

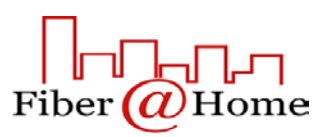

You will be needing open rsync for cache refresh operation.

*pkg install openrsync*

Go to rpki-client directory and Install rpki-client and run it with mentioning the cache location. ./configure

make

make install

./rpki-client –v –d /var/cache/rpki-client/ /var/db/rpki-client/

oot@bsd-rpki:/etc/rpki # cd rpki-client/<br>oot@bsd-rpki:/etc/rpki/rpki-client # ./configure onfig.log: writing... onfigure.local: no (fully automatic configuration) c4random: yes 64\_ntop: yes

oot@bsd-rpk1:/etc/rpk1/rpk1-cl1ent "#define RPKI\_RSYNC\_COMMAND "openrsync" echo "#define RPKI\_PATH\_BASE\_DIR \""/var/cache/rpki-RPKI\_PRIVDROP\_USER \""\_rpki-client' ; echo "#defi -O2 -pipe -q -W -Wall -Wextra -Wmissing-prototype  $as.c -o as.o$ -O2 -pipe -q -W -Wall -Wextra -Wmissing-prototype: cert.c -o cert.o

bsd-rpki:/etc/rpki/rpki-client # make install -p /usr/local/bin -p /usr/local/man/man8 11 -m 0555 rpki-client /usr/local/bin 0444 rpki-client.install.8 /usr/local/man/man8/rpki-client.8

/rpki:/etc/rpki/rpki-client # ./rpki-client -v -d /var/cache/rpki-client/ /var/db/rpki-client--client: https://rpki.afrinic.net/repository/AfriNIC.cer: https schema ignored client: https://rpki.ripe.net/ta/ripe-ncc-ta.cer: https schema ignored ient: rpki.afrinic.net/repository: loading -client: https://rrdp.lacnic.net/ta/rta-lacnic-rpki.cer: https schema ignored ient: rpki.arin.net/repository: loading ient: repository.lacnic.net/rpki: loading rnki annic net/renository

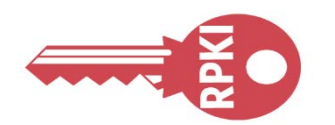

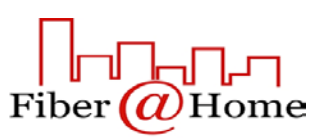

If everything goes smoothly, you will be able to see the ROA summury. *bgpctl show sets*

You can apply RPKI information to reject invalids on import and export *deny quick from ebgp ovs invalid deny quick to ebgp ovs invalid*

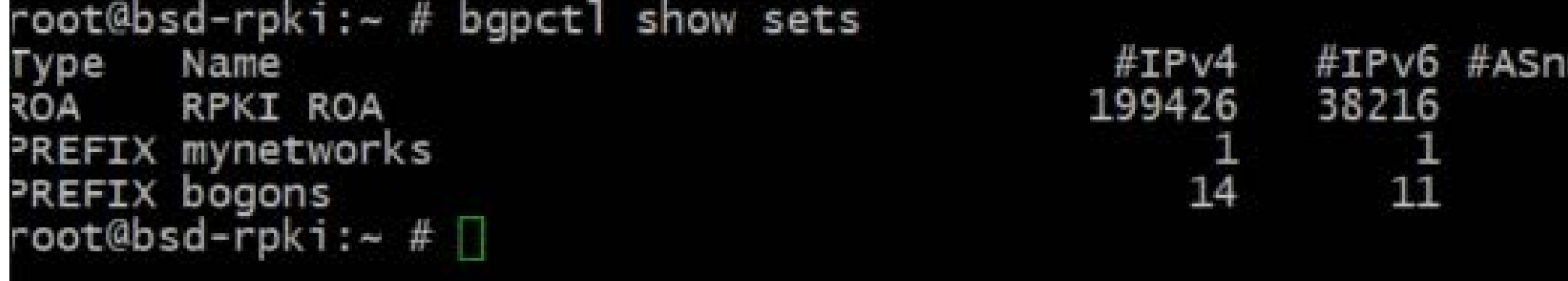

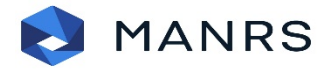

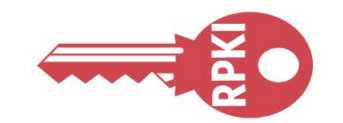

um Last Change  $01:06:22$ 01:06:23 01:06:23

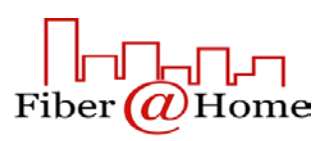

# Query !! Join MANRS : manrs.org/join/

## Thanks …

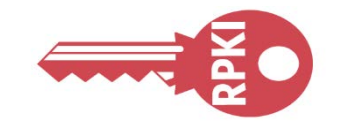

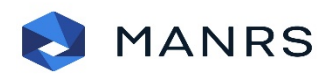

## SQNOG

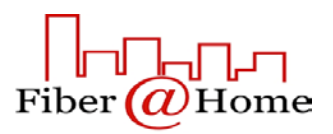